#### **UNIVERSIDADE FEDERAL DE ITAJUBÁ - UNIFEI GRADUATE PROGRAM IN ELECTRICAL ENGINEERING**

### Development of Low Cost Spectrum Qualifier for new IoT Technologies.

**Leonardo Ribeiro Gonçalves**

Itajubá, August 10, 2021

#### **UNIVERSIDADE FEDERAL DE ITAJUBÁ - UNIFEI GRADUATE PROGRAM IN ELECTRICAL ENGINEERING**

**Leonardo Ribeiro Gonçalves**

### Development of Low Cost Spectrum Qualifier for new IoT Technologies.

Thesis presented to the Graduate Program in Electrical Engineering in partial fulfillment of the requirements for the degree of Master of Science in Electrical Engineering.

**Concentration Area: Microelectronics**

**Supervisor: Prof. Dr. Tales Cleber Pimenta Co-supervisor: Prof. Dr. Rômulo Mota Volpato**

> **August 10, 2021 Itajubá**

Leonardo Ribeiro Gonçalves

#### **Development of Low Cost Spectrum Qualifier for new IoT Technologies**

Thesis presented to the Graduate Program in Electrical Engineering in partial fulfillment of the requirements for the degree of Master of Science in Electrical Engineering.

Approved Work. Itajubá, 16 of July de 2021:

**Prof. Dr. Tales Cleber Pimenta** Advisor

**Prof. Dr. Rômulo Mota Volpato** Co-Advisor

**Prof. Dr. Carlos Nazareth Motta Marins**

**Prof. Dr. Danilo Henrique Spadoti**

**Prof. Dr. Gabriel Antonio Fanelli de Souza**

> Itajubá August 10, 2021

Leonardo Ribeiro Gonçalves

Development of Low Cost Spectrum Qualifier for new IoT Technologies/ Leonardo Ribeiro Gonçalves. – Itajubá, August 10, 2021- [65](#page-64-0) p. : il. (algumas color.) ; 30 cm.

Supervisor: Prof. Dr. Tales Cleber Pimenta

Thesis (Master) Universidade Federal de Itajubá - UNIFEI Graduate Program in Electrical Engineering , August 10, 2021.

1. Palavra-chave1. 2. Palavra-chave2. I. Orientador. II. Universidade xxx. III. Faculdade de xxx. IV. Título

CDU 07:181:009.3

*"We don't need myths, we need examples to be followed. Examples of courage, determination, hope. We need to believe it's possible to win. And it is our duty to pursue it."*

*(Ayrton Senna)*

### Acknowledgements

I would like to express my deepest gratitude to my advisor, Tales Pimenta, for his support, mentoring, and encouragement throughout my study journey. I am very grateful to Rômulo Volpato for his endless support during this research. He was enormously helpful in providing feedback during my research and through many revisions of this thesis.

I cannot express enough gratitude for Tiago Magalhães for his support in collaborations and valuable insights. I thank to Marco Casaroli for his insightful conversations about Software Defined Radio and providing me the LimeSDR radio for my experiments. I thank Carlos Nazareth, director of my undergraduate university, who met his goal of making me a good telecommunication engineer. I would like to thank Daniel Mazzer, who gave me feedback and attention on my Thesis.

I would like to extend special thanks to people from LABCAL at Inatel, for allowing me to make my measurements at their anechoic chamber.

Lastly, I must thank my wife Tatiana, who literally worked alongside me at home for months during a global pandemic as I have written this thesis. I also would like to offer special thanks to my lovely family and friends, at UNIFEI, Inatel and elsewhere, for their endless support.

## Abstract

With the evolution of radio technologies during the last decades, the companies are replacing equipment with individual components with particular functions by systems where most signals are treated digitally through digital signal processing techniques. With this, engineers can develop many applications at the software level, enabling new analyses to exists.

With the growth of the internet of things, companies are deploying new solutions around the world. Most of these solutions are wireless applications that use the unlicensed frequency spectrum band, which increases the density of wireless devices in a location. In environments with numerous wireless equipment transmitting simultaneously, it is essential to detect how busy the frequency spectrum is before deploying a new solution. A spectrum analyzer can analyze this, but the cost of acquiring suitable equipment can be very high. Besides that, these devices only allow users to analyze the frequency spectrum, not the technology itself, packet loss, data rate, and coverage, without purchasing expensive software licenses.

This thesis presents the development of a software-defined radio application capable of evaluating the performance of radio technologies, such as Bluetooth or Wi-SUN, and shows their behavior in a noisy environment.

**Key-words**: Sofware-Define Radio, Bluetooth, Wi-SUN, Spectrum Sensing, GNU Radio, LimeSDR.

# List of Figures

<span id="page-7-0"></span>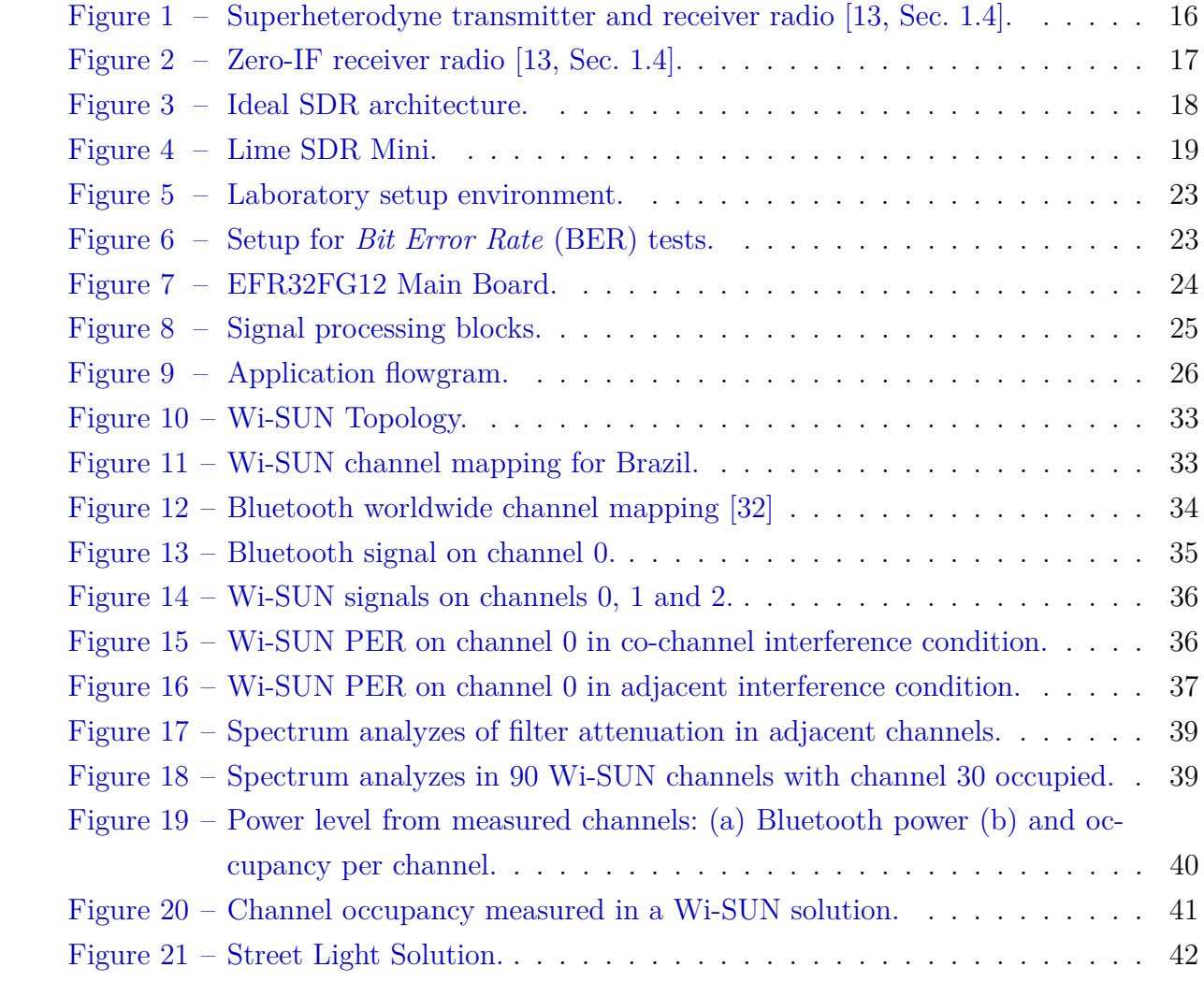

# List of Tables

<span id="page-8-0"></span>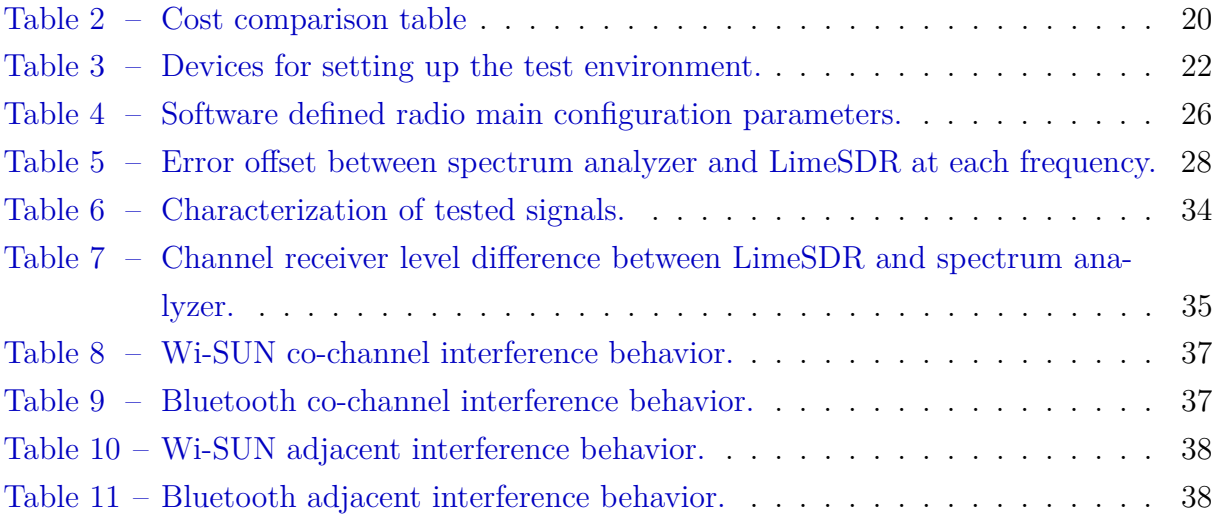

# List of abbreviations and acronyms

<span id="page-9-20"></span><span id="page-9-19"></span><span id="page-9-7"></span><span id="page-9-2"></span>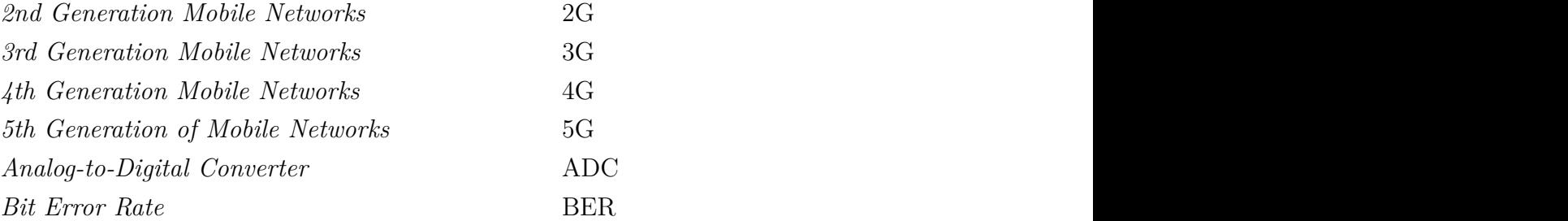

<span id="page-9-31"></span><span id="page-9-30"></span><span id="page-9-29"></span><span id="page-9-28"></span><span id="page-9-27"></span><span id="page-9-26"></span><span id="page-9-25"></span><span id="page-9-24"></span><span id="page-9-23"></span><span id="page-9-22"></span><span id="page-9-21"></span><span id="page-9-18"></span><span id="page-9-17"></span><span id="page-9-16"></span><span id="page-9-15"></span><span id="page-9-14"></span><span id="page-9-13"></span><span id="page-9-12"></span><span id="page-9-11"></span><span id="page-9-10"></span><span id="page-9-9"></span><span id="page-9-8"></span><span id="page-9-6"></span><span id="page-9-5"></span><span id="page-9-4"></span><span id="page-9-3"></span><span id="page-9-1"></span><span id="page-9-0"></span>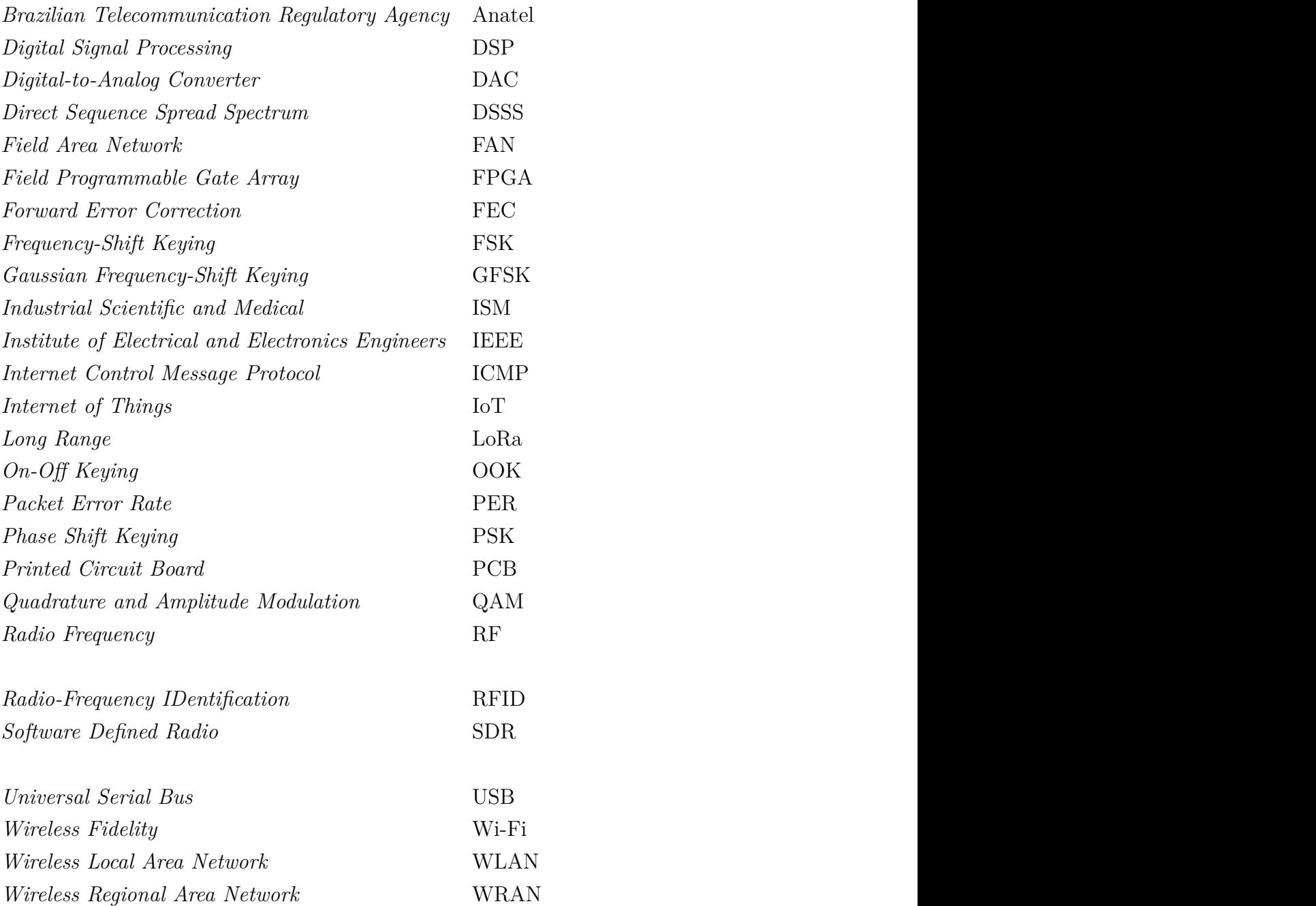

<span id="page-10-0"></span> $\label{thm:2}\textrm{Wireless Smart~} \normalsize \textit{Upiquitous Networks} \normalsize \begin{minipage}{0.9\linewidth} \begin{tabular}{l} \multicolumn{2}{c}{\textbf{W}}\text{+SUM} \end{tabular} \end{minipage}$ 

# Summary

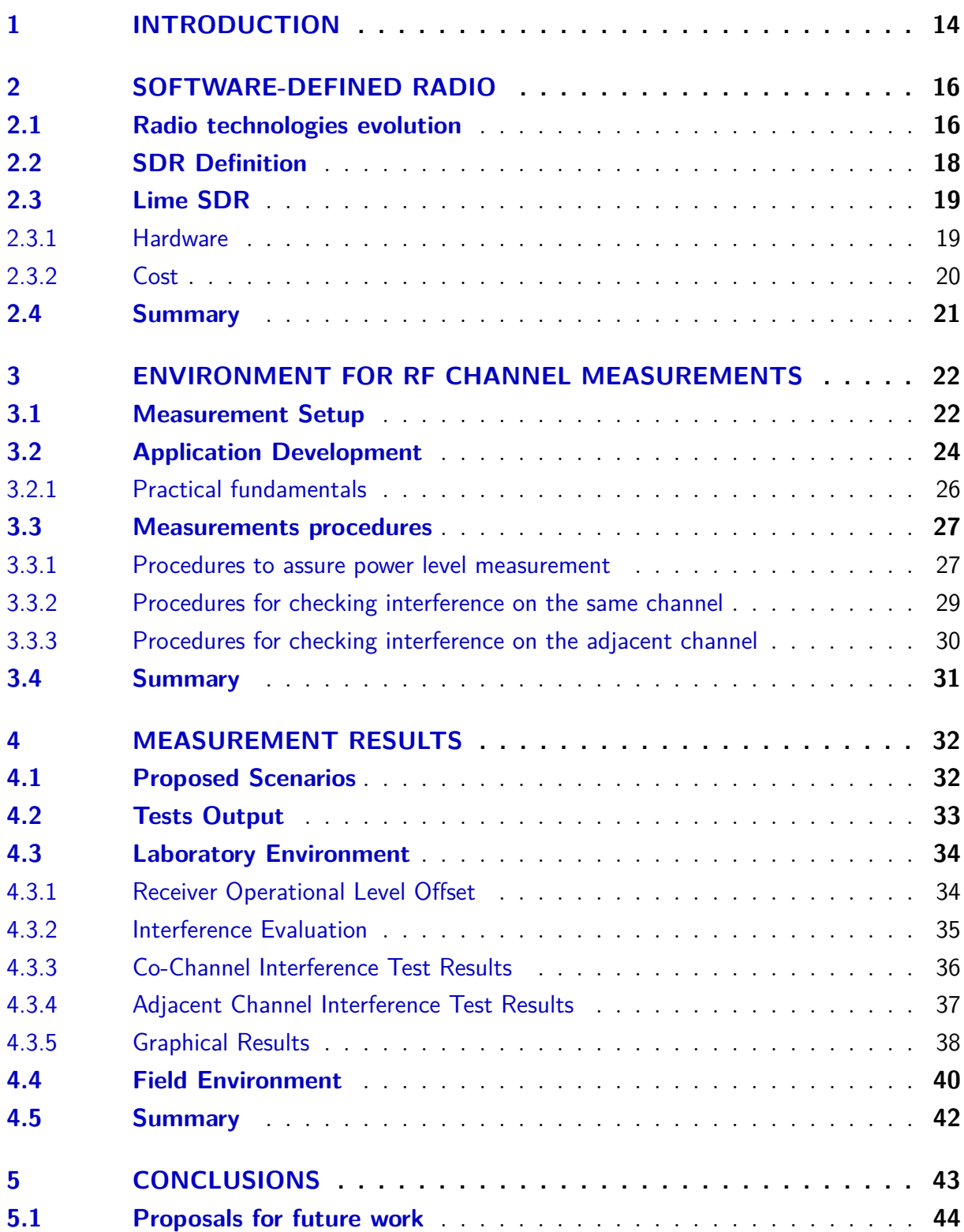

#### **[APPENDIX](#page-44-0) 45**

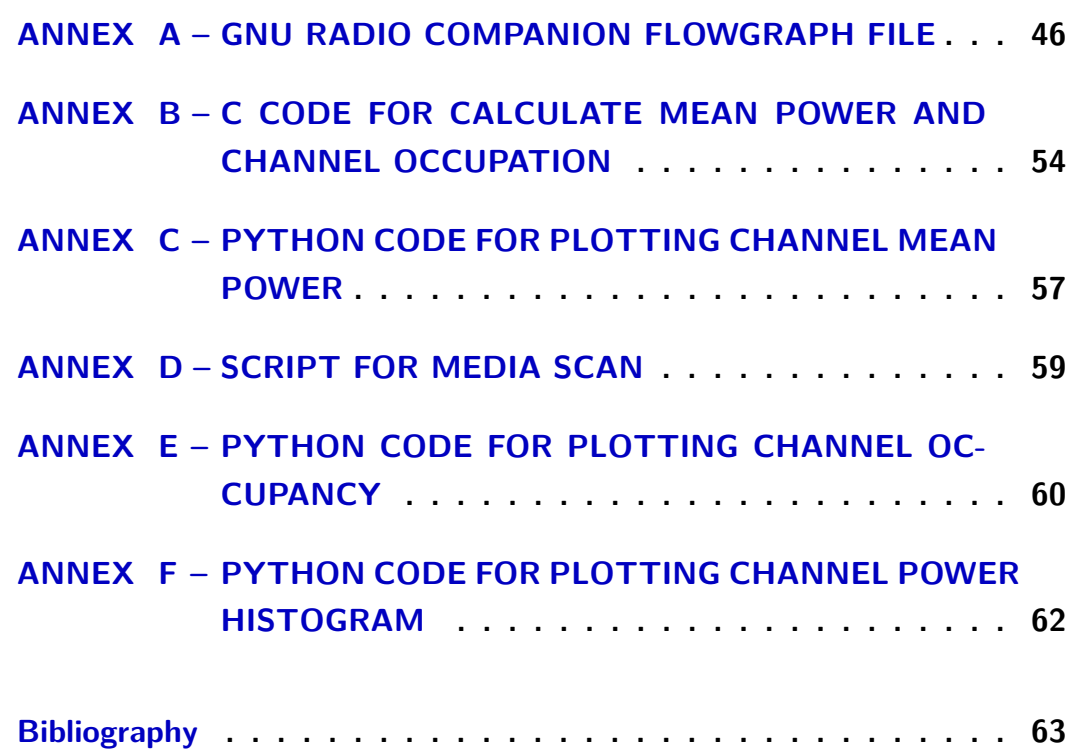

### <span id="page-13-1"></span><span id="page-13-0"></span>1 Introduction

The telecommunication market evolves every year, always aiming for more excellent connectivity and data throughput. Recently, research and development companies are developing devices with the ability to exchange data. Electronic devices and home appliances that previously had no Internet connection, such as televisions, refrigerators, air conditioners, and even a simple power outlet, are now capable of generating or receiving some information [\[1\]](#page-62-2). With the advent of *[5th Generation of Mobile Networks](#page-9-2)* (5G) and other new wireless technologies, the *[Internet of Things](#page-9-3)* (IoT) has expanded in mobile communications jointly with mobile operators, given the relevance and the possibility of new business. In this context of [IoT,](#page-9-3) researchers discuss several types of research and proposals in areas such as ultra-dense connections, devices with a very low transmission rate, and the durability of the batteries[\[2\]](#page-62-3).

According to Juniper Research [\[3\]](#page-62-4), challenging topics in this [IoT](#page-9-3) context are the interoperability, fragmentation, and standardization, as several technologies can be employed, such as [RFID,](#page-9-4) [Wi-Fi,](#page-9-5) [LoRa,](#page-9-6) Zigbee, Bluetooth, *[4th Generation Mobile Networks](#page-9-7)* [\(4G\)](#page-9-7) and [Wi-SUN](#page-10-0) and each one uses it is own communication protocol. Also according to Juniper [\[3\]](#page-62-4), the [IoT](#page-9-3) market will grow around 130% over the next four years, going from 35 billion connections to 83 billion, thus becoming the key driver of this change in industrial application. With this number of connections, the revenue for 2020 reached \$66 billion, which corresponds to an increase of 20% over the previous year.

With this massive number of connected devices, the occupancy of the electromagnetic spectrum increases. Technologies such as [Wi-SUN,](#page-10-0) Bluetooth, [LoRa,](#page-9-6) Sigfox, and Zigbee use unlicensed frequencies. A device that uses those technologies does not need to pay any fee to any governmental agency(*[Brazilian Telecommunication Regulatory Agency](#page-9-8)* [\(Anatel\),](#page-9-8) in Brazil) to communicate in these frequencies. The most commonly unlicensed frequencies used worldwide, at sub 6 GHz, are 902 to 928 MHz, 2400 MHz to 2483.5 MHz, and 5725 MHz to 5850 MHz [\[4\]](#page-62-5). Hence, these wireless technologies may saturate some spectrum bands in certain central places, and an [IoT](#page-9-3) may not work as expected due to the amount of electromagnetic interference.

In today's market, companies can choose a lot of wireless IoT networks in smart cities solutions. This work tests two prominent of them, [Wi-SUN](#page-10-0) and Bluetooth.

*[Wireless Smart Ubiquitous Networks](#page-10-0)* (Wi-SUN) is a technology-based on IEEE 802.15.4g standard [\[5\]](#page-62-6). [Wi-SUN](#page-10-0) Alliance [\[6\]](#page-62-7) supports it, and many companies are developing their own certified [Wi-SUN](#page-10-0) stack conformant to the standard proposed by the alliance to ensure interoperability with other certified equipment[\[7,](#page-62-8) [8,](#page-62-9) [9\]](#page-62-10). This technol<span id="page-14-0"></span>ogy supports start and mesh topology, but [Wi-SUN](#page-10-0) networks are usually mesh networks, where neighboring IoT devices can serve as an access point to the network coordinator, called Border Router. [Wi-SUN](#page-10-0) provides different data rates modes that enable the users to choose between bandwidth and latency. This work tests the 100kbps profile.

Bluetooth technology has emerged as the global wireless standard powering the IoT evolution. Bluetooth SIG Core Working Group regularly updates new specifications to satisfy evolving technology and market needs[\[10\]](#page-62-11). Bluetooth supports start, mesh, and point-to-point topology. To meet projects requiring throughput and long-range, it provides different data rates as 2Mbps, 1Mbps, 500kbps, and 125kbps. This work tests the 1Mbps profile.

A prior survey of the frequency spectrum is essential to monitor the interference in a determined region to improve the [IoT](#page-9-3) network design. Such a situation typically requires a spectrum analyzer, but this approach's main barrier is the price, which can fluctuate from a few hundred up to some thousands of dollars, depending on its configuration. Moreover, many spectrum analyzers do not record the spectrum for further processing but only collect real-time data. Besides, if the user wants to check various bandwidth and central frequency combinations, he needs to make many local configurations on the spectrum analyzer. These changes in the analyzer's settings may demand much time.

This work aims to develop a low-cost solution using *[Software Defined Radio](#page-9-9)* (SDR) to monitor the spectrum on various unlicensed frequencies and collect data for further analysis. As a result, it can provide information regarding the spectrum in the region where the equipment is and measure the channel occupation in a specific technology. With this data, the user can anticipate problems and choose the best technology to meet the region's [IoT](#page-9-3) project expectations. The LimeSDR [\[11\]](#page-62-12) hardware was chosen to realize the measures. It is low-cost software-defined radio with a *[Universal Serial Bus](#page-9-10)* (USB) input that can be easily connected to a computer and programmed using a graphical interface, like GNU Radio software.[\[12\]](#page-62-13)

The organization of this work is as follows: Chapter [2](#page-15-2) introduces the main aspects of an [SDR,](#page-9-9) the historical marks, the LimeSDR board technical specification, and the initial programming steps. Chapter [3](#page-21-2) describes the process of setting up the environment required to measure the scenario of each technology. Chapter [4](#page-31-1) presents two test proposals for channel interference and demonstrates the results obtained using LimeSDR. Finally, Chapter [5](#page-42-1) presents the concluding results and the prospects of future works.

### <span id="page-15-2"></span><span id="page-15-1"></span>2 Software-Defined Radio

This chapter introduces the history and evolution of *[Software Defined Radio](#page-9-9)* (SDR). It describes the definition of software-defined radio, its architecture, and how it works. This chapter also provides the LimeSDR hardware specifications.

#### <span id="page-15-3"></span>2.1 Radio technologies evolution

For many decades, the radio consisted of many internal components, such as oscillators, filters, mixers, circulators. Since the development of the superheterodyne radio in 1917 [\[13,](#page-62-0) Appendix A.3], the radio manufacturers primarily adopted its design in almost all modern radio receivers due to some benefits: very low spurious emissions and channel bandwidth, and selectivity due to intermediate frequency use, and a trade-off between noise figure and linearity [\[13,](#page-62-0) Sec. 1.4]. Figure [1](#page-15-0) shows an example of superheterodyne transceiver radio.

<span id="page-15-0"></span>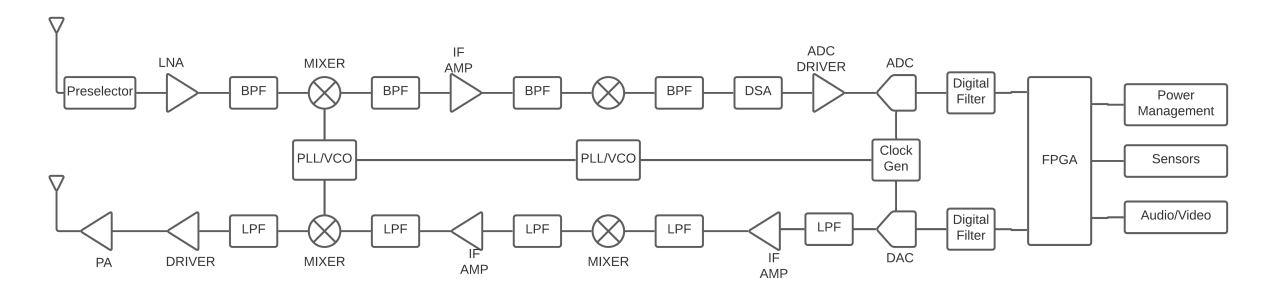

Figure 1 – Superheterodyne transmitter and receiver radio [\[13,](#page-62-0) Sec. 1.4].

As a result of this extensive superheterodyne radio employment, there have been significant improvements across the entire signal chain. Higher quality and lower losses components introduce less distortion on signals and offer better linear behavior, but they are more expensive than standard components.Although there are great difficulties and high costs for constructing superheterodyne receivers, their implementations represented the possibility of constructing frequency agnostic software-defined radios. The FPGA software structure allows implementing the most different and comprehensive waveforms, using the inverse and direct Fast Fourier Transforms (IFFT and FFT). However, only the superheterodyne circuit allows the cognitive radios to operate in large frequency bands.

A critical point in the wireless transmission is the frequency since higher frequencies require better radio design. For example, the track width in a *[Printed Circuit Board](#page-9-11)* [\(PCB\)](#page-9-11) can act as a radiant element since the wavelength is proportional to the size of

<span id="page-16-1"></span>the elements. Also, the internal components can suffer from non-linearities and others hardware impairments [\[14\]](#page-63-0).

Over the years, Zero-IF (Zero intermediate frequency) architecture rises as an alternative to superheterodyne radio [\[13,](#page-62-0) Sec. 1.4]. This type of radio uses fewer components than superheterodyne, and it is based on a direct down-conversion from passband to baseband, with only one local oscillator. Hence, this oscillator considerably influences the project and suffers many hardware impairments, mainly when used in higher frequencies. The oscillator must ensure a perfect 90<sup>∘</sup> between components in-phase (I) and quadrature  $(Q)$ , or it will result in performance degradation [\[14\]](#page-63-0). Figure [2](#page-16-0) shows an example of a Zero-IF transceiver.

<span id="page-16-0"></span>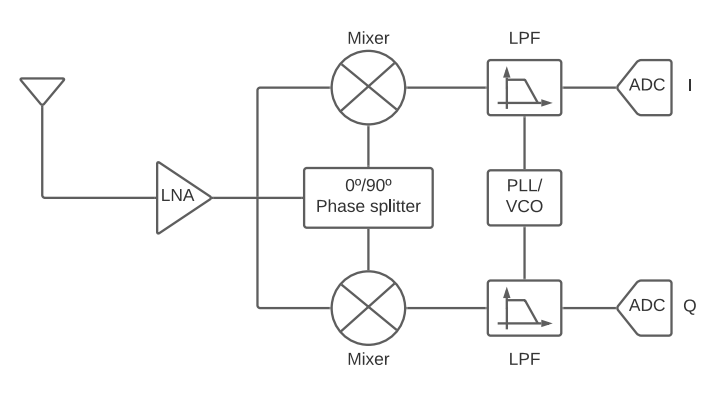

Figure 2 – Zero-IF receiver radio [\[13,](#page-62-0) Sec. 1.4].

Unfortunately, if the project requires changes, such as bandwidth or central frequency, it could not be effortless since it needs to be physically modified. With technological advancement, all types of radio architecture can be built in a monolithic transceiver. Nowadays, filters, oscillators, amplifiers, and others can be placed inside a single silicon chip, thus minimizing many hardware imperfections and variations compared to the dedicated radio-frequency components. This technology can reduce the time to perform hardware changes since the chip vendor allows reconfiguration in some chips using a proprietary protocol [\[15\]](#page-63-1).

In a digital environment using modulations like *[Phase Shift Keying](#page-9-12)* (PSK) or *[Quadrature and Amplitude Modulation](#page-9-13)* (QAM), a radio project need to implement other functionalities to deal with wireless transmission imperfections like errors on oscillators such as phase noise, errors on modulation/demodulation, synchronization extraction failure, and others [\[16\]](#page-63-2). Software processing is applied to the raw data at the modulation/demodulation step to overcome some of these obstacles. In this case, the responsible engineer should address all those considerations individually.

Suppose the transmission power suffers due to radio mobility. In that case, some changes on the modulation scheme or channel coding have to be applied to aim throughput or reliability to reduce errors due to propagation and fading. High order modulations

<span id="page-17-1"></span>like 256[-QAM](#page-9-13) require more power than 64[-QAM](#page-9-13) to maintain the same bit error rate if the objective is throughput. If the signal-to-noise ratio worsens, radio should reduce modulation order. In some cases, this reduction is insufficient, and channel coding should be changed to achieve higher reliability. Those real-time modifications need to be software implemented [\[17\]](#page-63-3).

#### <span id="page-17-2"></span>2.2 SDR Definition

The first time the term *[Software Defined Radio](#page-9-9)* (SDR) appeared was in the 1970s by Joseph Mitola [\[18\]](#page-63-4). Nevertheless, the critical milestone of Mitola's idea occurred in 1990 with the first public-funded initiative, the SpeakEasy I/II, by the U.S military [\[19\]](#page-63-5). More than ten military communication standards adopted this project, ranging from 2 MHz up to 2 GHz. Nonetheless, due to technical limitations at that time, the physical size of the SpeakEasy prototype was so large that it required a truck [\[20,](#page-63-6) Sec. 1.1].

Software-defined radio is a class of reconfigurable/reprogrammable transceivers. Most of the physical layer characteristics can be significantly modified or implemented by software, i.e., it is general-purpose hardware whose configuration is under software control [\[20,](#page-63-6) Sec. 1.2.1], [\[21,](#page-63-7) Sec. 2.1]. Thus, all radio functionalities such as modulation, source coding, equalizer, filters, and other functional blocks are software-based. The code can be stored in memory and then called upon by an automated process.

<span id="page-17-0"></span>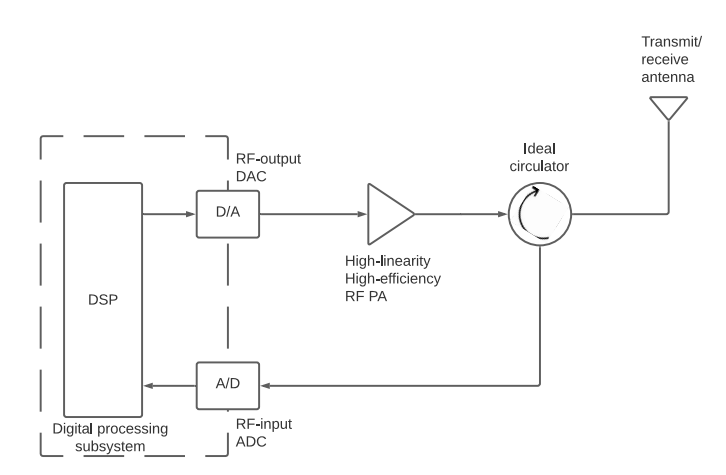

Figure 3 – Ideal SDR architecture.

Figure [3](#page-17-0) represents a *[Software Defined Radio](#page-9-9)* (SDR) architecture. A *[Digital Signal](#page-9-14) [Processing](#page-9-14)* (DSP) is responsible for all mathematical computations and can be relatively easily applied to process digital communication modules. The *[Analog-to-Digital Converter](#page-9-15)* [\(ADC\)](#page-9-15) and *[Digital-to-Analog Converter](#page-9-16)* (DAC) are the key components to transform the digital data to a suitable waveform based on the channel used. Important to highlight that those [ADC](#page-9-15) and [DAC](#page-9-16) converters are assumed to have built-in anti-alias and reconstruction filters, respectively. The [DAC](#page-9-16) power output is not high enough to propagate the signal

<span id="page-18-1"></span>for a long distance, independent of the channel. A *[Radio Frequency](#page-9-17)* (RF) power amplifier is necessary to ensure a sufficient high-power signal suitable for transmission in such a situation. Most of the radios are capable of transmitting and receiving signals but, to do so, it is essentially a type filter to separate both paths. Figure [3](#page-17-0) used a circulator instead of a conventional diplexer because this second one is highly frequency-dependent, introducing frequency restriction on a multi-band radio. Finally, to propagate the signals through a wireless channel, an antenna is needed. Figure [3](#page-17-0) assumes an ideal match between circulator, antenna, and power amplifier, but, in practice, that does not occur. Additional elements are needed to reduce the mismatch losses that grow according to frequency. So, one can conclude that most modern [SDR](#page-9-9) devices share a similar structure shown previously, aiming always to convert analog baseband domain into IQ samples.

#### <span id="page-18-2"></span>2.3 Lime SDR

<span id="page-18-0"></span>The software-defined radio selected to collect all data in this work is the Lime SDR Mini [\[11\]](#page-62-12). It is a highly cost-optimized hardware platform focused on high-performance digital and RF designs. Figure [4](#page-18-0) shows a board based on the LMS7002M radio transceiver and Altera MAX 10 *[Field Programmable Gate Array](#page-9-18)* (FPGA).

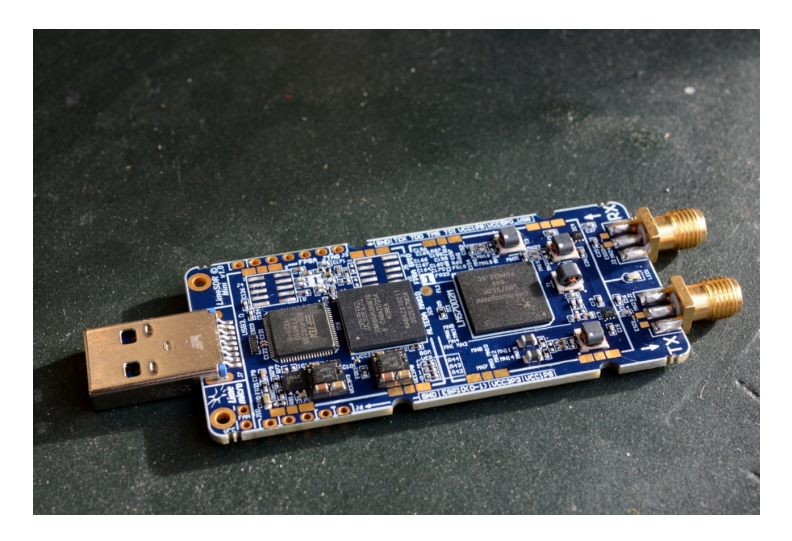

Figure 4 – Lime SDR Mini.

#### <span id="page-18-3"></span>2.3.1 Hardware

According to the vendor, it is possible to implement many [RF](#page-9-17) designs as digital audio broadcasting, cellular technologies such as [2G,](#page-9-19) [3G](#page-9-20) and [4G,](#page-9-7) and additional standards, including WiFi [\[22\]](#page-63-8). The main characteristics of this hardware are:

- ∙ 10 MHz 3.5 GHz frequency range,
- ∙ [FPGA](#page-9-18) with 169-pin package,
- <span id="page-19-1"></span>•  $45 \times 18 \times 18$ -bit multipliers,
- ∙ 130 general-purpose input-output,
- ∙ 2 × 128 kB for RF transceiver firmware and data,
- ∙ 4 MB flash memory for data,
- ∙ [USB](#page-9-10) 3.0 Type-A,
- ∙ 2 coaxial SMA connectors,
- ∙ 12 bit [ADC](#page-9-15) [DAC,](#page-9-16)
- ∙ Supports time and frequency division duplexing.

#### <span id="page-19-2"></span>2.3.2 Cost

In order to justify the goal of this work, which is a development of a low-cost device that analyzes wireless channels, Table 1 shows a cost comparison between other [SDR](#page-9-9) and Spectrum Analyzers to the LimeSDR.

<span id="page-19-0"></span>

| Device                     | <b>Frequency Range</b> | <b>RF</b> Bandwidth | Price      |
|----------------------------|------------------------|---------------------|------------|
| $LimeSDR-Mini$             | 10 MHz - 3.5 GHz       | 30.72 MHz           | \$159.00   |
| HackRF One                 | $1$ MHz - $6$ GHz      | 20 MHz              | \$399.99   |
| Ettus B210                 | $70$ MHz - $6$ GHz     | 61.44 MHz           | \$1,695.00 |
| Nuand BladeRF x40          | 300 MHz - 3.8 GHz      | 40 MHz              | \$480.00   |
| RTL-SDR                    | 500 kHz - 1.766 GHz    | $2.4\text{ MHz}$    | \$29.95    |
| Tektronix MDO34            | $9$ kHz - $3$ GHz      | 3 GHz               | \$4,850.00 |
| Rigol RSA5032              | 9 kHz - 3.2 GHz        | $3.2\text{ GHz}$    | \$6,999.00 |
| Rohde and Schwarz FPH-COM1 | $5$ kHz - $4$ GHz      | 4 GHz               | \$7,140.00 |

Table 2 – Cost comparison table

Analyzing Table [2,](#page-19-0) only RTL-SDR has a lower cost than LimeSDR; however, this [SDR](#page-9-9) cannot analyze the 2.4GHz band. The last three devices in table [2](#page-19-0) are spectrum analyzers which are more complex products with the manufacturer's operating system installed and many other measurement features, which explains the much higher cost.

It is possible to verify that the most expensive [SDR,](#page-9-9) the Ettus B210, is much cheaper than the Spectrum Analyzer with the lowest cost, the Tektronix MDO34. With this, *[Software Defined Radio](#page-9-9)* (SDR) are critical enablers for spectrum analysis, providing a low-cost and flexible radio architecture through the use of software that offers suitable measures compared to expensive spectrum analyzers, which rely entirely on hardware[\[23\]](#page-63-9). The choice for LimeSDR is its cost-effectiveness and its ability to analyze the 900MHz and 2.4GHz bands.

### <span id="page-20-1"></span><span id="page-20-0"></span>2.4 Summary

This chapter presented the radio evolution up to the *[Software Defined Radio](#page-9-9)* [\(SDR\),](#page-9-9) hardware characteristics, and cost of the LimeSDR, the equipment used in the experiments.

### <span id="page-21-2"></span><span id="page-21-1"></span>3 Environment for RF measurements

An [RF](#page-9-17) spectrum sniffer application that executes channel power measurements was developed using the LimeSDR platform and GNU Radio software [\[22\]](#page-63-8) [\[24\]](#page-63-10).

This chapter describes the process of setting up the environment to collect the data for each technology used. The LimeSDR collected the measurements on the 915MHz band with Wi-SUN signals and the 2.4GHz band with Bluetooth signals. Table [3](#page-21-0) shows all the necessary equipment to construct the solution presented in this work. All the specific datasheets are available in the references [\[25,](#page-63-11) [26,](#page-63-12) [27,](#page-63-13) [28\]](#page-64-2).

<span id="page-21-0"></span>

| Device                      | Manufacturer          | Model              |
|-----------------------------|-----------------------|--------------------|
| LimeSDR-Mini                | Lime Microsystems Ltd | v1.1               |
| 3x Wireless Starter Kit     | Silicon Labs          | <b>BRD4001A</b>    |
| 3x EFR32 Radio Board        | Silicon Labs          | BRD4164A           |
| 3x 915 MHz dipole antenna   | Linx                  | ANT-916-CW-HWR-SMA |
| $3x$ 2.4 GHz dipole antenna | Linx                  | ANT-2.4-CW-HWR-SMA |
| Spectrum Analyzer           | Tektronix             | MDO34              |
| Personal Computer           |                       |                    |

Table 3 – Devices for setting up the test environment.

#### <span id="page-21-3"></span>3.1 Measurement Setup

The setup shown in Figure [5](#page-22-0) is composed of a LimeSDR Mini connected by [USB](#page-9-10) to a computer responsible for running the sniffer application built for radio channel power scan. Two nodes, TX and RX, are used to test the scenario technology and check *[Bit Error](#page-9-0) Rate* [\(BER\)](#page-9-0) with and without interference. The interferer node transmits an unwanted signal to the environment with the same characteristics of the tested technology. All the signals are scanned and measured by the LimeSDR. This setup follows Anatel 946, item 10.3.3, which uses the following diagram to check the BER, shown in Figure [6](#page-22-1) [\[29\]](#page-64-3).

In this configuration, shown in Figure [6](#page-22-1) there is a random sequence generator connected to the transmission system modulator. The transmitter block receives the signal from the modulator block and adapts its levels and frequency. The receiver block receives the signal and adapts its level and frequency compatible with the demodulator block. The demodulator will detect the generated random sequence and is capable of detecting errors. Thus, if an error occurs in the received sequence, the error detector will count. In this specific test, the acceptable *[Bit Error Rate](#page-9-0)* (BER) is 10E-3. Note that the signal at the receiver input is in a confined environment (via coaxial cable) in this system. Thus the

<span id="page-22-2"></span><span id="page-22-0"></span>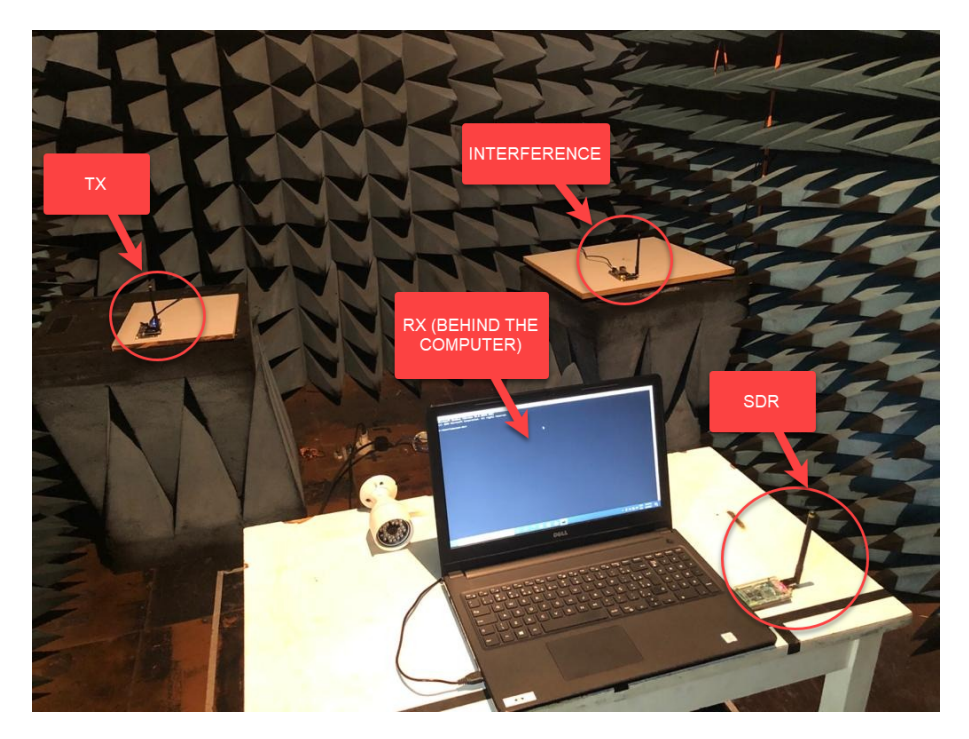

Figure 5 – Laboratory setup environment.

<span id="page-22-1"></span>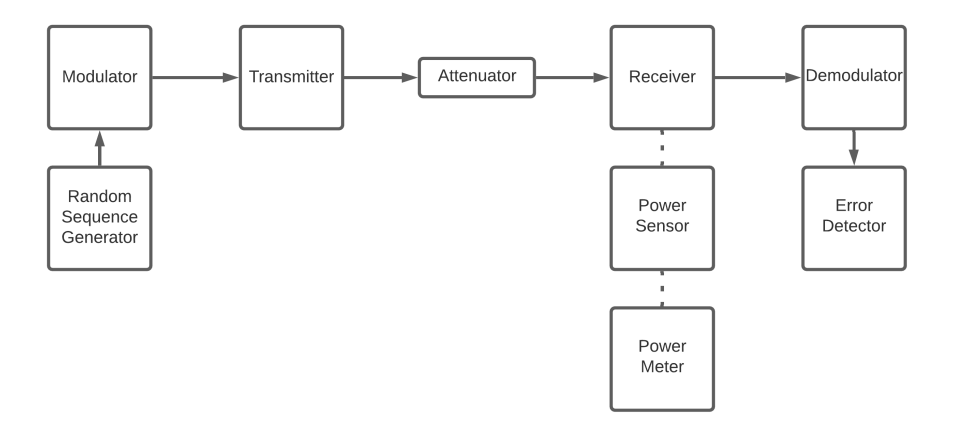

Figure 6 – Setup for *[Bit Error Rate](#page-9-0)* (BER) tests.

variable attenuator can control the reception level at the input. This procedure cannot be used for wireless technologies because the connection between the transmitter and receiver is via free space; thus, unwanted signals may contaminate the received signal and change the receiver's reception level. Therefore, the transmission system is set in a controlled environment, like an anechoic chamber, that reduces the reception of other strange and undesirable signals.

All signals required to evaluate this work are generated by the FLEX-Gecko EFR32 Silicon Labs SoC [\[26\]](#page-63-12). The node is composed of a low-power microcontroller with an integrated radio supporting sub-GHz and 2.4GHz frequencies. It supports modulation of the schemes *[On-Off Keying](#page-9-21)* (OOK), shaped *[Frequency-Shift Keying](#page-9-22)* (FSK), shaped OQPSK with *[Direct Sequence Spread Spectrum](#page-9-23)* (DSSS) and *[Forward Error Correction](#page-9-24)*

<span id="page-23-1"></span><span id="page-23-0"></span>[\(FEC\).](#page-9-24) Figure [7](#page-23-0) shows the radio board used for tests.

Figure 7 – EFR32FG12 Main Board.

Interfering and interfered signals are transmitted through the air in an anechoic chamber to ensure that no other signal is present in the measurements. A distance of approximately 1.5 meters separates them. LimeSDR scans all channels for 14 seconds because the media should only be occupied up to 0.4 seconds in 14 seconds, as recommended by [Anatel](#page-9-8) to check the channel occupancy [\[30,](#page-64-4) Sec. 10.2.5.2].

#### <span id="page-23-2"></span>3.2 Application Development

The application designed for LimeSDR was developed using GNU Radio Companion software. This software has a graphical interface that allows users to quickly create and execute signal processing applications by drag-and-drop blocks, as shown in Figure [8.](#page-24-0) With this type of digital radio, any new digital signal processing feature can be validated, compiled, embedded, and debugged in the real world. The output file generated by GNU software is available in Annex [A.](#page-45-0)

These blocks process the signal and collect the average channel power in the band selected by the filters. The explanation of how each block works is as follows:

- ∙ Parameter(center\_freq): Center frequency used for measures.
- ∙ Parameter(samp\_rate): Signal sample rate frequency.
- ∙ Parameter(bw): Channel bandwidth.
- ∙ Parameter(filename): File used to save the signal power measures.
- ∙ LimeSDR Source: Responsible for making the interface between the computer and the external [RF](#page-9-17) hardware. The signal in a given center frequency of the desired bandwidth and converted to a baseband signal to be processed.

<span id="page-24-0"></span>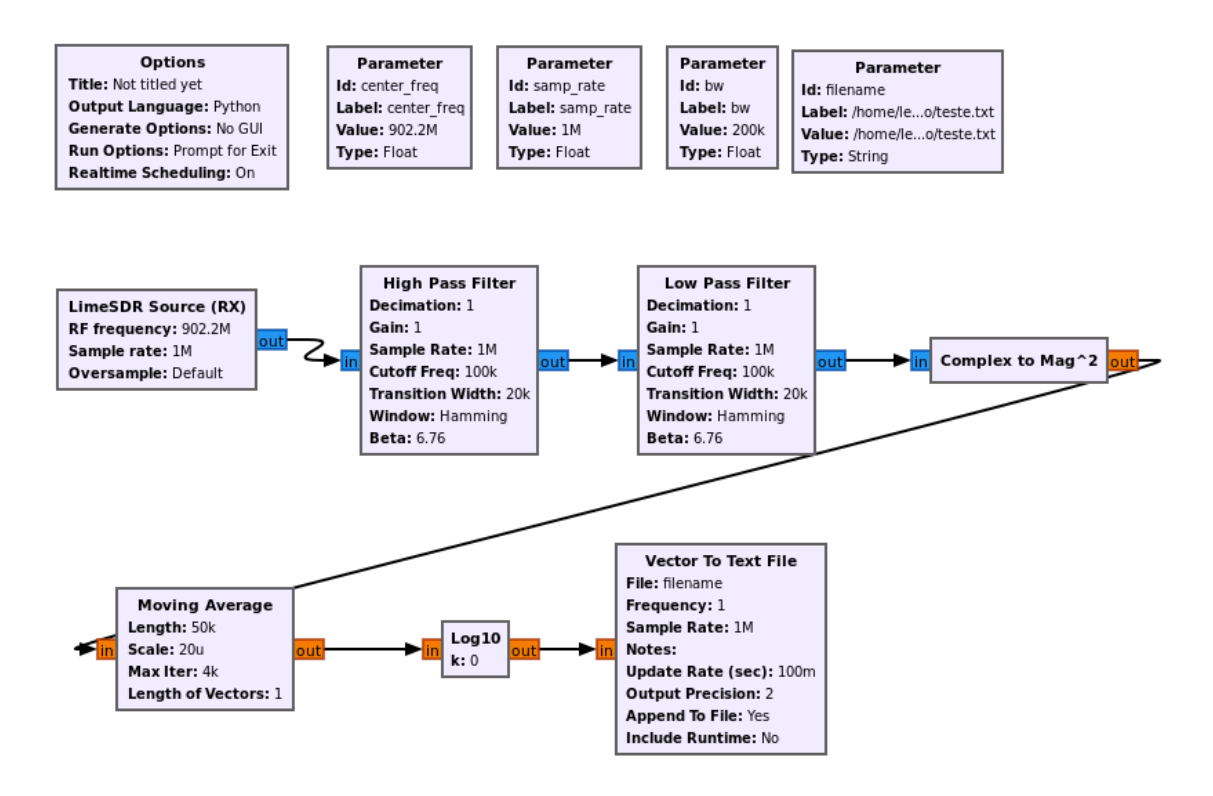

Figure 8 – Signal processing blocks.

- ∙ High Pass Filter: Eliminates low-frequency noise.
- ∙ Low Pass Filter: Eliminates high-frequency noise.
- ∙ Complex to Mag<sup>2</sup> : Measure the signal power in Watts. It is responsible for converting the input voltage into Watts.
- ∙ Moving Average: This block calculates the moving average over the samples.
- ∙ Log10: Converts the power to decimal scale (dBm).
- ∙ Vector to Text File: Saves the results in a specified file.

When executing the code generated by GNU Radio, written in Python, some configurable parameters, such as the channel, the bandwidth, and the file's name that save the power measurements, table [4](#page-25-1) describes these parameters.

After completing the collection process for each channel of the desired technology, the application developed in C language treats the data to get the mean of all measurements, check the channels occupancy, and save it into a file. The python application shown in annexes [C](#page-56-0) and [E](#page-59-0) reads the file with occupancy and mean values and plot the graphs to show the results to the users. The Python language provides an extensive library of tools to treat and display the information. Annexes [A,](#page-45-0) [B,](#page-53-0) [C,](#page-56-0) [D,](#page-58-0) and [E](#page-59-0) present the codes used to treat the data, as explained by the application flow shown in Figure [9.](#page-25-0)

| Parameters       | Description                               |
|------------------|-------------------------------------------|
| Center Frequency | Specifies the channel center frequency    |
|                  | Specifies the sample rate of the received |
| Sample Rate      | signal. In this project, this parameter   |
|                  | determines the signal bandwidth.          |
| File             | The filename that saves the power mea-    |
|                  | surements.                                |

<span id="page-25-2"></span><span id="page-25-1"></span>Table 4 – Software defined radio main configuration parameters.

<span id="page-25-0"></span>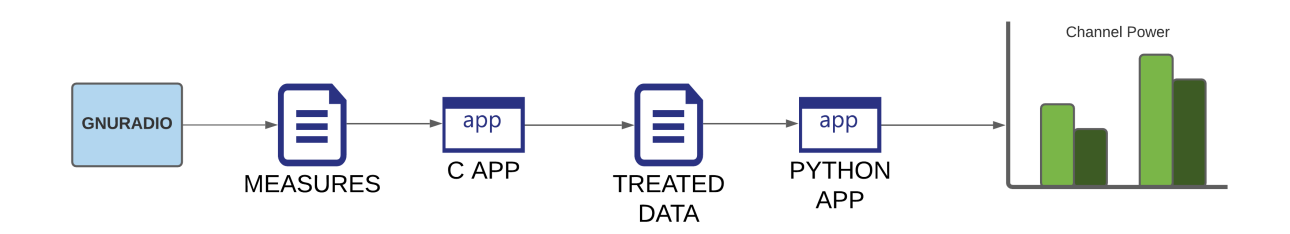

Figure 9 – Application flowgram.

#### <span id="page-25-3"></span>3.2.1 Practical fundamentals

This subsection introduces the terminology and concepts to clarify the experiment fundamentals. Regardless of the wireless technology analyzed, the terms presented here are the same in any telecommunication system.

**Transmitter Output Power** – Output power signal of the transmitter radio. The transmitter output power will depend on the technology used and the country's regulation. In Brazil, the maximum output power allowed in the *[Industrial Scientific and](#page-9-25) [Medical](#page-9-25)* (ISM) band is 1 Watt[\[30\]](#page-64-4).

**Antenna Gain** – Capacity of the antenna to concentrate the transmitted or the received signal in a specified direction. In other words, when transmitting, the gain describes how well the antenna converts the power into radio waves. When receiving, the gain describes how well the antenna converts radio waves into electrical power. Typically is expressed in dBi, which is the gain referred to as a perfect isotropic radiator.

**Received Signal Strength** – Received signal strength at the receiver radio.

**Receiver Sensitivity** – The received signal strength required by the receiver radio to detect the [RF](#page-9-17) signal and decode it at an acceptable bit error rate.

#### <span id="page-26-1"></span><span id="page-26-0"></span>3.3 Measurements procedures

#### <span id="page-26-2"></span>3.3.1 Procedures to assure power level measurement

The collected data need to be compared to a reference value to assure the LimeSDR measures the correct power level. Therefore, the reference spectrum analyzer Tektronix MDO34 and the LimeSDR are placed at the anechoic chamber. No signal is present in this test, and both devices measure the noise floor power level. Besides that, to minimize possible differences at the signal reception, the same antenna was used for both types of equipment. The comparison of all measurements generates an error offset was for each frequency band, as shown in Table [5.](#page-27-0) The offset values and the measures captured by LimeSDR are combined to guarantee more accurate results. The bash script used to collect this data is available in Annex [D.](#page-58-0)

In order to get the data from LimeSDR, execute the following procedures:

- ∙ Connect the LimeSDR on PC [USB](#page-9-10) 3.0 port.
- ∙ Run the python code generated by the GNU Radio, passing the central frequency and the channel bandwidth arguments.
- ∙ Save the power measures in a file.

The following procedures are performed to collect the data from the spectrum analyzer:

- ∙ Turn on the spectrum analyzer.
- ∙ Insert the antenna used for measurements on the [RF](#page-9-17) input.
- ∙ Configure the same central frequency, as used on the [SDR.](#page-9-9)
- ∙ Configure the power measurement functionality with the same bandwidth used for measuring channel power on LimeSDR.
- ∙ Collect channel power on the specified channel.
- ∙ Save the power measurement value.

After completing the previous procedures, take the difference between the values and get the offset between both types of equipment. Since the spectrum analyzer is a trusted device, it is the reference. Thus, using the International Metrology Vocabulary, in its definition of measurement error in item 2.16, is a measured value minus a reference value [\[31\]](#page-64-5).

$$
Error = P_{SDR} - P_{SA} \tag{3.1}
$$

However, the necessary measure correction, or offset, is the inverted error. Furthermore, the expression is:

$$
Offset = P_{SA} - P_{SDR} \tag{3.2}
$$

Where  $P_{SA}$  is the power measured by the spectrum analyzer, and  $P_{SDR}$  is the power received by SDR. As shown in Table [5,](#page-27-0) the offset calculation results are negative numbers, which means that the reference equipment can detect lower signal levels due to a higher receiver sensibility.

<span id="page-27-0"></span>Table 5 – Error offset between spectrum analyzer and LimeSDR at each frequency.

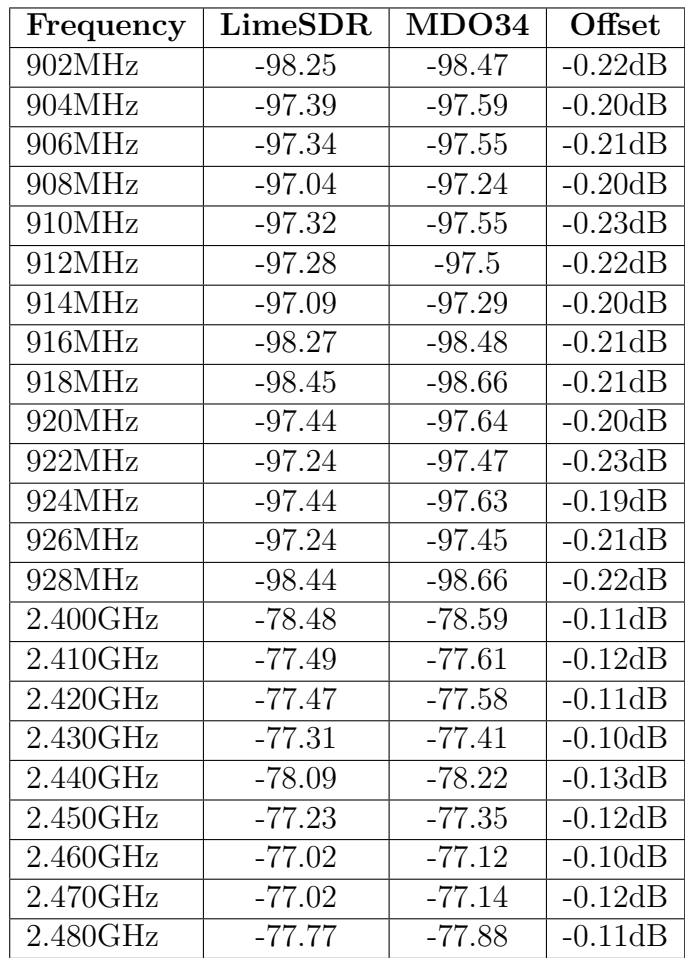

The errors in measurements across both frequency bands are slight, highlighting the LimeSDR measurement accuracy compared to equipment with a much higher cost.

#### <span id="page-28-1"></span><span id="page-28-0"></span>3.3.2 Procedures for checking interference on the same channel

Co-channel interference is the interference between two or more transmitting radios using the same radio frequency channel. Perform the following steps to check the influence of this interference in the communication link:

- ∙ Configure LimeSDR to scan on entire bandwidth, running the code on all channels.
- ∙ Configure the interferer node.
	- **–** Channel: 0
	- **–** Power: 20dBm
- ∙ Configure the receiver node.
	- **–** Channel: 0
	- **–** Sensitivity: -105.1dBm 0.1% [BER](#page-9-0) (915MHz)
	- **–** Sensitivity: -94.8dBm 0.1% [BER](#page-9-0) (2.4GHz)
	- **–** Packet length expected: 64 bytes
- ∙ Configure the transmitter node.
	- **–** Channel: 0
	- **–** Power: 20dBm
	- **–** Packet length: 64 bytes
- ∙ Run LimeSDR script.
- ∙ Start interferer node.
- ∙ Start receiver node.
- ∙ Start transmitter node.
- ∙ Check [BER](#page-9-0) on receiver node.
- ∙ Run applications to collect signal statistics and plot graphs.
- ∙ Analyze channel map interference.

#### <span id="page-29-1"></span><span id="page-29-0"></span>3.3.3 Procedures for checking interference on the adjacent channel

Adjacent-channel interference is the interference caused by a radio operating on an adjacent radio frequency channel. Perform the following steps to check the influence of this interference in the communication link:

- ∙ Configure LimeSDR to scan on entire bandwidth, running the code on all channels.
- ∙ Configure the interferer node.
	- **–** Channel: 1
	- **–** Power: 20dBm
- ∙ Configure the receiver node.
	- **–** Channel: 0
	- **–** Sensitivity: -105.1dBm 0.1% [BER](#page-9-0) (915MHz)
	- **–** Sensitivity: -94.8dBm 0.1% [BER](#page-9-0) (2.4GHz)
	- **–** Packet length expected: 64 bytes
- ∙ Configure the transmitter node.
	- **–** Channel: 0
	- **–** Power: 20dBm
	- **–** Packet length: 64 bytes
- ∙ Run LimeSDR script.
- ∙ Start interferer node.
- ∙ Start receiver node.
- ∙ Start transmitter node.
- ∙ Check [BER](#page-9-0) on receiver node.
- ∙ Run applications to collect signal statistics and plot graphs.
- ∙ Analyze channel map interference.

#### <span id="page-30-1"></span><span id="page-30-0"></span>3.4 Summary

This chapter described the setup and the fundamentals for enabling a *[Software](#page-9-9) [Defined Radio](#page-9-9)* (SDR) application development to capture and analyze the power measures from frequency spectrum to check channel occupancy and channel mean power for Wi-SUN and Bluetooth technologies.

It is more feasible to assemble the setup and make the measurements with the solution proposed by the thesis if compared to the condition imposed by spectrum analyzers. Furthermore, the difference between the measurements is minimal, which highlights the viability of the proposal.

The next chapter shows the proposed test procedures.

### <span id="page-31-1"></span><span id="page-31-0"></span>4 Tests proposals and Measurement Results

This chapter presents the proposal and results of two experiment procedures for channel interference on systems based on *[Gaussian Frequency-Shift Keying](#page-9-26)* (GFSK) physical layer modulation techniques, operating in 900 MHz and 2400MHz frequency bands. The term interference should be interpreted as unwanted radio frequency signals that degrade, obstructs, or interrupts a radio communication service. All the codes used to transform the collected data in graph format can be found at Annex [E](#page-59-0) and [F.](#page-61-0)

#### <span id="page-31-2"></span>4.1 Proposed Scenarios

The following experiments simulate a hypothetical *[Wireless Regional Area Net](#page-9-27)work* [\(WRAN\)](#page-9-27) scenario, where the system operates in the standard [ISM](#page-9-25) bands, with interference present on the same, and on adjacent channels. The main objective is to demonstrate the advantages of scanning the media before deploying a new generation of technologies for [IoT](#page-9-3) in smart cities applications.

Even though the [IEEE](#page-9-28) 802.15.4g standard has defined the use of [GFSK](#page-9-26) as the physical layer modulation. The procedures demonstrates the advantages of using the frequency-hopping implementation techniques [\[17,](#page-63-3) Sec 7.1.6]. The interfered and interfering signals, simulate static conditions in a controlled environment. The multi-path fading is disregarded in this analysis.

In scenario A, the Wi-SUN technology is tested. The interference signal generated in this scenario have the same characteristics of the Wi-SUN signal. In scenario B, the Bluetooth technology is tested. The interference signal generated in this scenario have the same characteristics of the Bluetooth signal.

In last scenario, to verify the solution's behavior in a real environment, data from the frequency spectrum of a street lighting solution was collected. This solution uses Wi-SUN technology, which is a IPv6 wireless sensor network with mesh topology. This network consists of router nodes, which have the capability of expand the network coverage, and a gateway called the border router, which provides access to the internet as shown in Figure [10.](#page-32-0)

<span id="page-32-2"></span><span id="page-32-0"></span>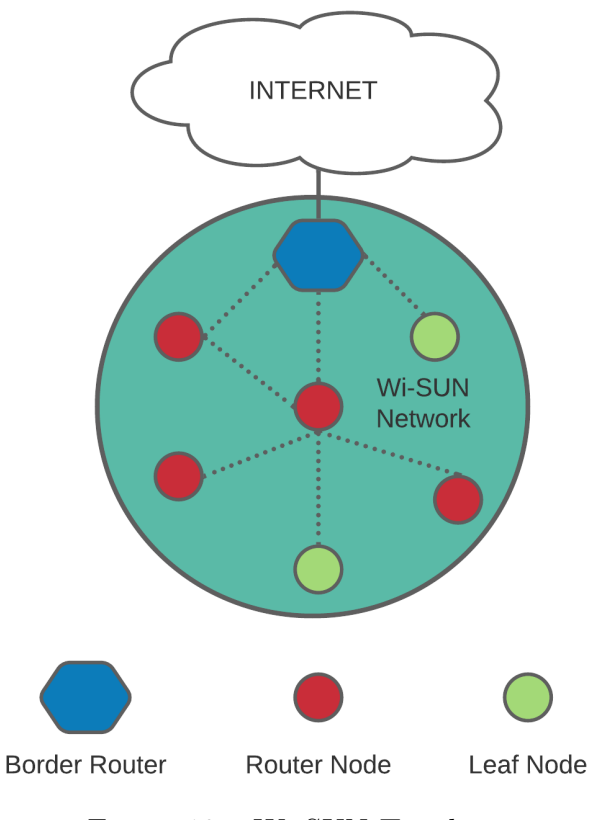

Figure 10 – Wi-SUN Topology.

#### <span id="page-32-3"></span>4.2 Tests Output

The measurements creates a channel mask in which the higher interference channels are signalized to be avoided. The Wi-SUN technology has 90 channels for the Brazilian 900MHz [ISM](#page-9-25) band operating at 100 kbps rate, as illustrated in Figure [11.](#page-32-1) Bluetooth has 40 channels across the 2.4GHz [ISM](#page-9-25) spectrum channel arrangement as demonstrated in Figure [12.](#page-33-0) Both technologies use the frequency-hopping technique to avoid interference from other devices operating in the same spectrum, such as *[Wireless Local Area Network](#page-9-29)* [\(WLAN\).](#page-9-29)

<span id="page-32-1"></span>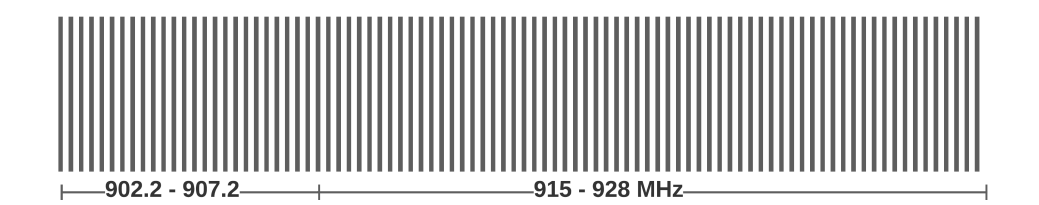

Figure 11 – Wi-SUN channel mapping for Brazil.

This work performs the spectrum evaluation by measuring the channel level by searching interfering signals while observing the nodes communicating. The transmitter node signal level is kept constant at a predetermined value, while the interferer node

<span id="page-33-2"></span><span id="page-33-0"></span>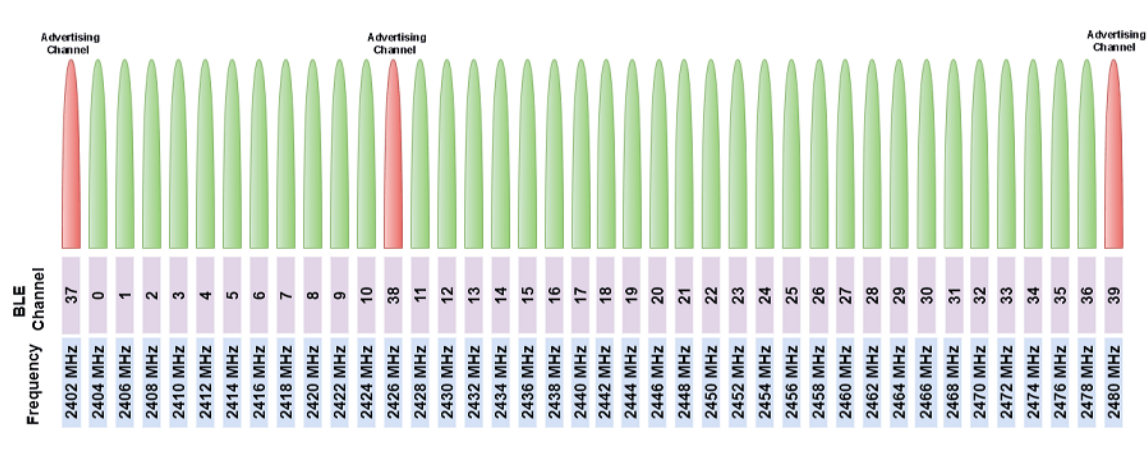

Figure 12 – Bluetooth worldwide channel mapping [\[32\]](#page-64-1)

transmits the interfering signal in the same channel and adjacent ones. As recommended by [Anatel,](#page-9-8) the limit corresponds to the condition of no packet errors during the first 14 seconds of observation [\[30\]](#page-64-4).

#### <span id="page-33-3"></span>4.3 Laboratory Environment

<span id="page-33-1"></span>The signals' characterization parameters are presented in Table [6.](#page-33-1) This work adopted two scenarios on an anechoic chamber, utilizing [Wi-SUN](#page-10-0) at 900MHz and Bluetooth at 2.4GHz, and generating interference on the same and adjacent channels, as previously mentioned. At the receiver the The *[Packet Error Rate](#page-9-1)* (PER), that is the rate of erroneous packets received, indicates how much the interference degrades the communication link.

| Scenario                 |                   |                    |
|--------------------------|-------------------|--------------------|
| Technology               |                   | Wi-SUN   Bluetooth |
| Power                    | 20dBm             |                    |
| Modulation               | $2-GFSK$          |                    |
| Frequency                | $915\mathrm{MHz}$ | $2.4\text{GHz}$    |
| <b>Bit Rate</b>          | 100kbps           | 1Mbps              |
| <b>Channel Bandwidth</b> | 200kHz            | 2MHz               |

Table 6 – Characterization of tested signals.

#### <span id="page-33-4"></span>4.3.1 Receiver Operational Level Offset

Initially, the operational levels of the evaluated [SDR](#page-9-9) receiver were obtained and compared to the level received at the reference spectrum analyzer, according to the procedure described in Section [3.3.1.](#page-26-2) Table [7](#page-34-1) is an example of obtained channel offset for [Wi-SUN](#page-10-0) and Bluetooth technology on their channel 0 and 37, 902.2MHz and 2402MHz respectively. The transmitted Bluetooth waveform is shown in Figure [13.](#page-34-0)

<span id="page-34-0"></span>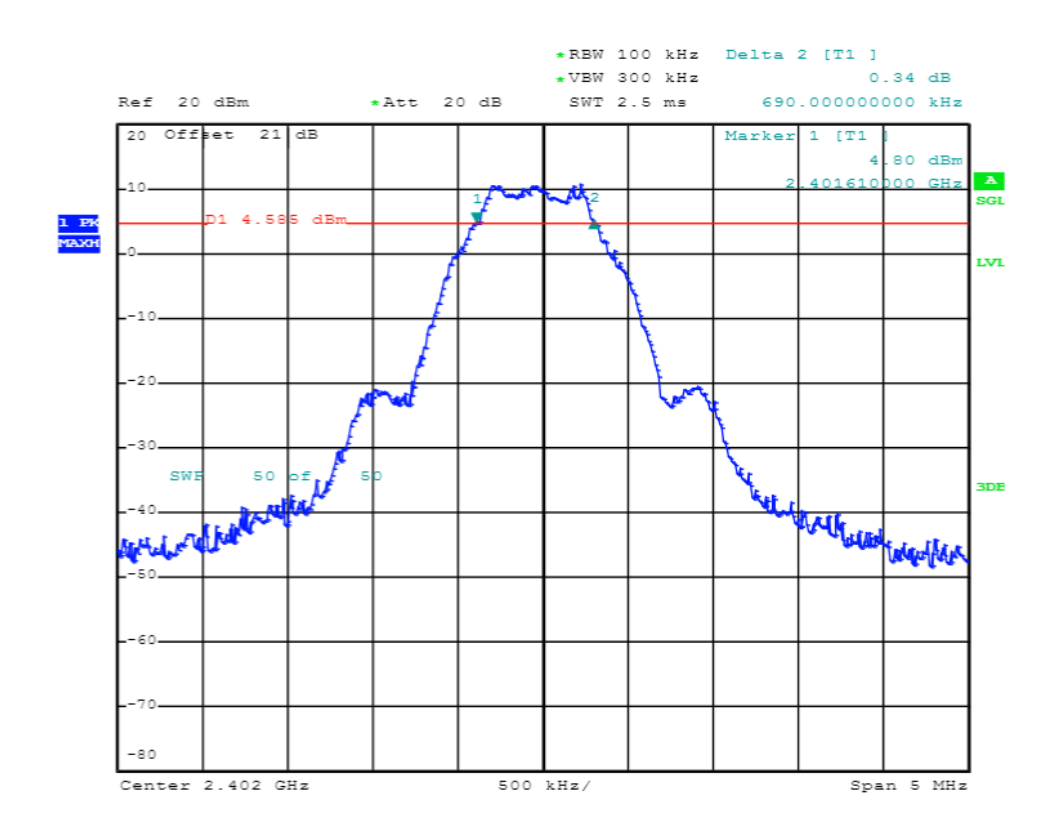

Figure 13 – Bluetooth signal on channel 0.

<span id="page-34-1"></span>Table 7 – Channel receiver level difference between LimeSDR and spectrum analyzer.

|           |        | Technology   LimeSDR   Spectrum Analyzer   Offset |           |
|-----------|--------|---------------------------------------------------|-----------|
| Wi-SUN    | -98.25 | -97.47                                            | $-0.22dB$ |
| Bluetooth | -78.48 | -78.59                                            | $-0.11dB$ |

#### <span id="page-34-2"></span>4.3.2 Interference Evaluation

The interference behavior in the communication link was analyzed by observing co-channel and adjacent channel interference. At the receiver node, the [PER](#page-9-1) reflects the influence of the interference in the communication link. Figure [14](#page-35-0) shows an example of a co-channel and adjacent channel interference waveform. The reference spectrum analyzer collected the emissions.

<span id="page-35-2"></span><span id="page-35-0"></span>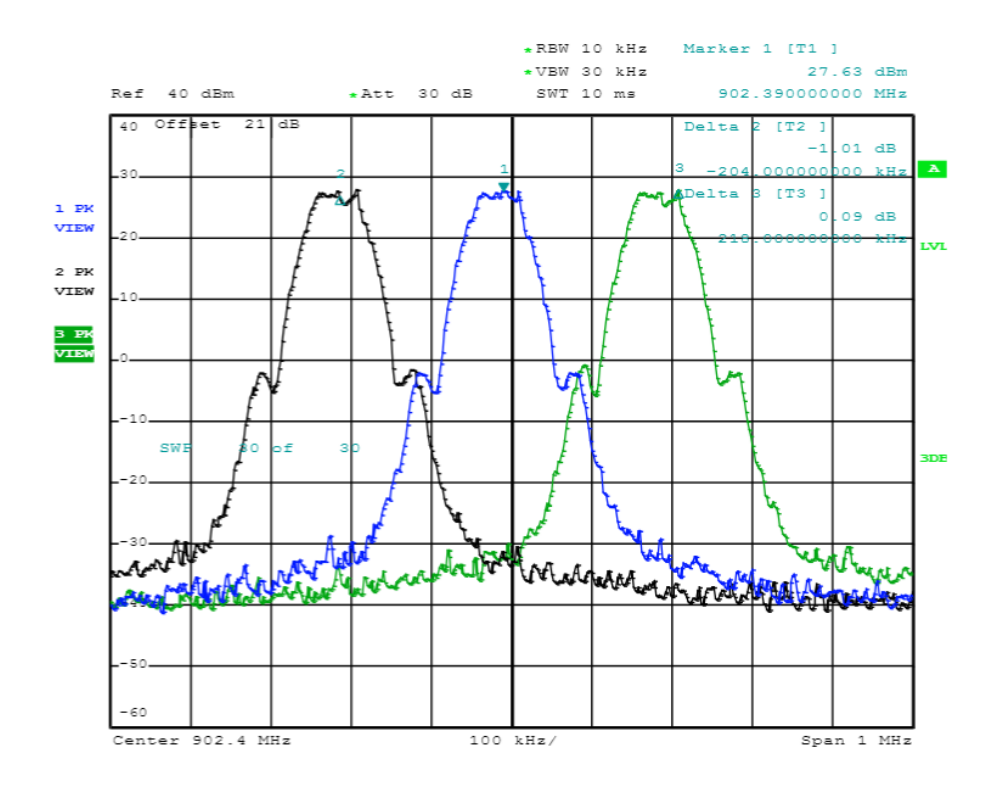

Figure 14 – Wi-SUN signals on channels 0, 1 and 2.

#### <span id="page-35-3"></span><span id="page-35-1"></span>4.3.3 Co-Channel Interference Test Results

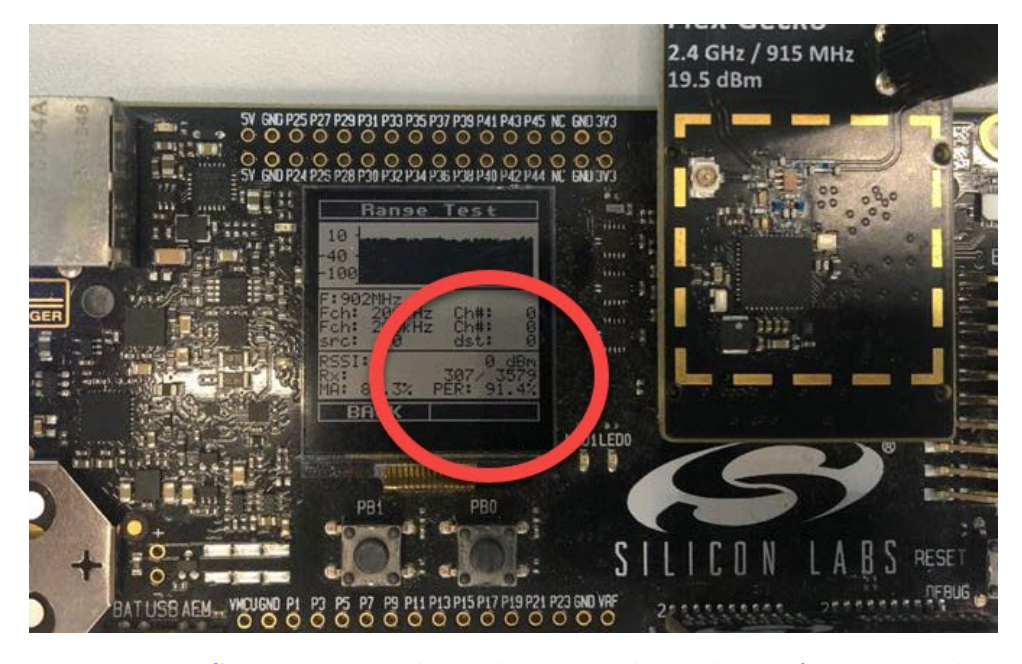

Figure 15 – [Wi-SUN](#page-10-0) [PER](#page-9-1) on channel 0 in co-channel interference condition.

As illustrated in Figure [5,](#page-22-0) two nodes are communicating in a determined channel and a third node is generating the interference signal in the same channel. In this experiment, three different channels were used for each technology, to check the behavior in the entire operating band. The results were collected, and on the receiving node, the [PER](#page-9-1) was <span id="page-36-1"></span>observed. Figure [15](#page-35-1) show the results collected on channel 0 using the [Wi-SUN](#page-10-0) physical layer. Tables [8](#page-36-1) and [9](#page-36-2) shows that an unwanted signal in the same channel interfere the link at the highest level, causing a high packet error rate. Another point that could be observed is that Bluetooth suffers slightly less than [Wi-SUN.](#page-10-0)

| Frequency           | Channel | PER. |
|---------------------|---------|------|
| $902.2 \text{ MHz}$ |         | 91.4 |
| 916 MHz             | 30      | 97.3 |
| 927.8 MHz           |         | 93.7 |

Table 8 – [Wi-SUN](#page-10-0) co-channel interference behavior.

<span id="page-36-2"></span>Table 9 – Bluetooth co-channel interference behavior.

| Frequency | Channel | <b>PER</b> |
|-----------|---------|------------|
| 2402 MHz  | 37      | 90.4       |
| 2442 MHz  | 18      | 95.3       |
| 2478 MHz  | 36      | 92.7       |

#### <span id="page-36-3"></span><span id="page-36-0"></span>4.3.4 Adjacent Channel Interference Test Results

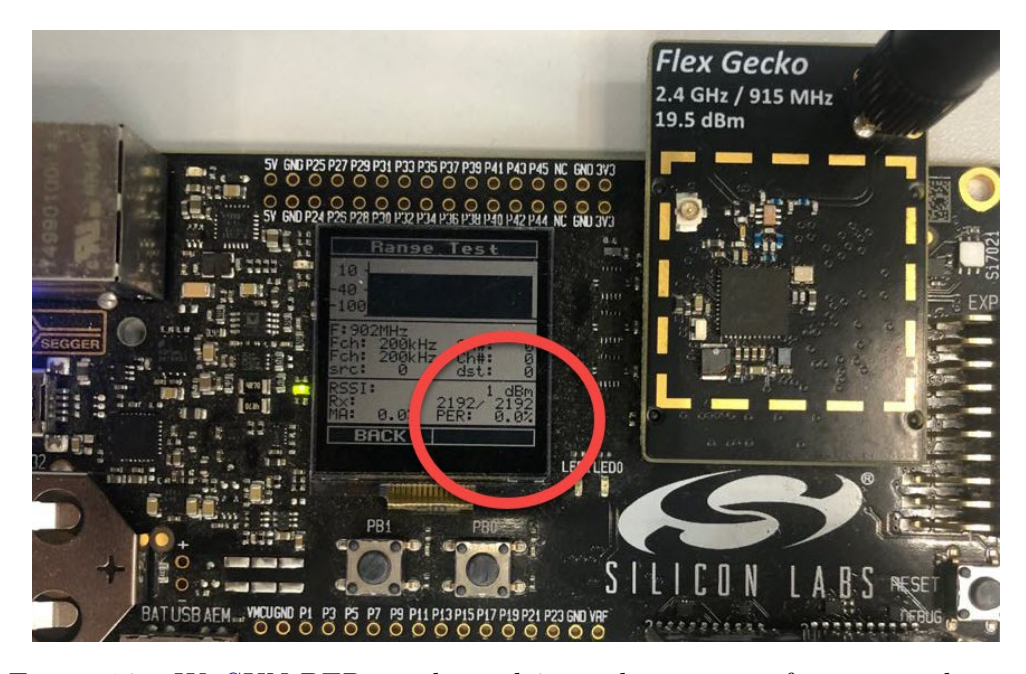

Figure 16 – [Wi-SUN](#page-10-0) [PER](#page-9-1) on channel 0 in adjacent interference condition.

As mentioned in Chapter [3,](#page-21-2) two nodes are communicating in a determined channel and a third node generates the unwanted signal in the adjacent channel. For the first channel, it was adopted  $n + 1$  channel, and for the last channel, it was adopted  $n - 1$ channelization. As in the previous experiment, three different channels were used for each

<span id="page-37-2"></span><span id="page-37-0"></span>technology, to check the behavior in the entire operating band. The data was collected, and on the receiving node, the [PER](#page-9-1) was observed. Figure [16](#page-36-0) shows the error ratio collected on channel 0 using the [Wi-SUN](#page-10-0) physical layer and the results were summarized in Tables [10](#page-37-0) and [11.](#page-37-1) As it can observed, in both technologies, adjacent channel interference could not cause an influence on packet error ratio, which means, an excellent filtering process.

| Frequency         | Channel | PER |
|-------------------|---------|-----|
| 902.2 MHz         |         |     |
| $916 \text{ MHz}$ | 30      |     |
| 927.8 MHz         |         |     |

Table 10 – [Wi-SUN](#page-10-0) adjacent interference behavior.

<span id="page-37-1"></span>Table 11 – Bluetooth adjacent interference behavior.

| Frequency | Channel | <b>PER</b> |
|-----------|---------|------------|
| 2402 MHz  | 37      |            |
| 2442 MHz  | 18      |            |
| 2478 MHz  | 36      |            |

#### <span id="page-37-3"></span>4.3.5 Graphical Results

Analyzing both scenarios measurements, shown in Tables [8,](#page-36-1) [9,](#page-36-2) [10](#page-37-0) and [11,](#page-37-1) it can be observed that co-channel interference must be avoided, because the [PER](#page-9-1) is too high. As the receiver distance from transmitting and interference node are the same, the received signal strengths are the same, which makes it impossible to distinguish between them. On other hand, the adjacent channels can be used because the interference causes no error on the link.

Figure [17](#page-38-0) presents the spectrum on scenario A using LimeSDR to measure. It was possible to observe the filter sharp attenuation of 30dB from the crest between two adjacent channels. Thus the receiving node demodulates the transmitting packets correctly. The n+1 channel is approximately 40dB below, in comparison to the co-channel interference and the n+2 channel is around 60dB below. The noise floor of the software-defined radio is around -97dBm, which means that any signal at this level will be considered as white noise.

<span id="page-38-2"></span><span id="page-38-0"></span>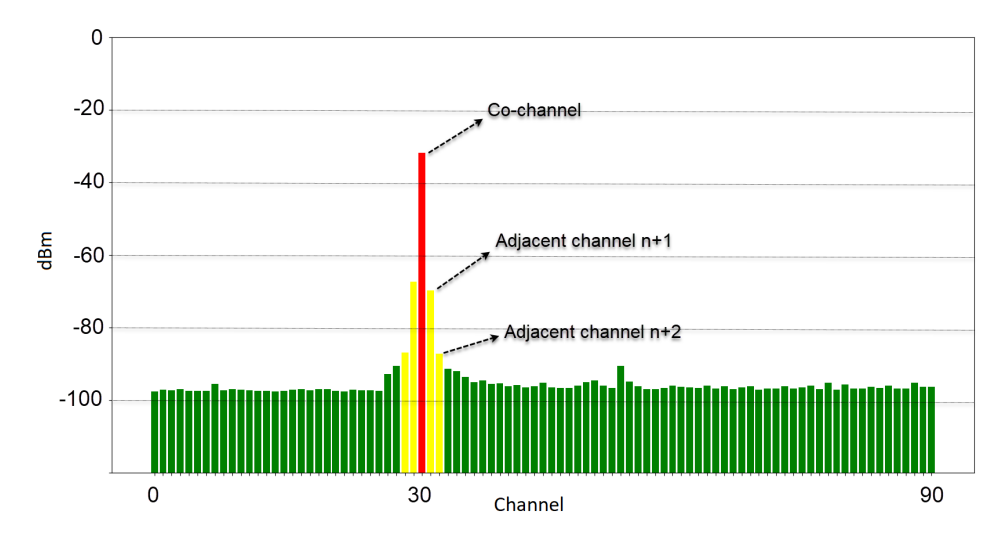

Figure 17 – Spectrum analyzes of filter attenuation in adjacent channels.

To calculate the channel occupation, the higher measured value of a link channel is taken as reference. A level 10.3 dB below this value, it should not be considered as a harmful interference, since the radio can demodulate the signal at a [BER](#page-9-0) of 0.01\% [\[33\]](#page-64-6). For this scenario, the maximum received value was -32.2dBm at channel 30 (916MHz) and all values under -42.5dBm were considered as susceptible interference. This way, the occupancy graph is generated considering this threshold of harmful interference.

<span id="page-38-1"></span>Figure [18](#page-38-1) shows the behavior of measured levels captured by the software-defined radio for the full range of possible channels at the anechoic chamber. The interference is locked on channel 30 (916MHz) and all the other channels are free. In this case, it confirms a 100% channel occupancy.

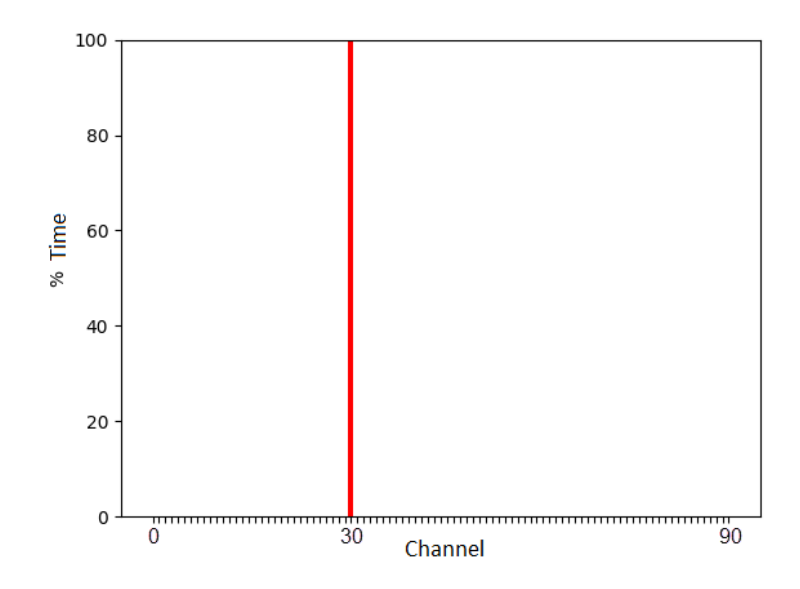

Figure 18 – Spectrum analyzes in 90 [Wi-SUN](#page-10-0) channels with channel 30 occupied.

On scenario B, the Bluetooth technology behavior is analyzed. On Figure [19a](#page-39-0), it

<span id="page-39-1"></span>can be observed that the noise floor is higher than the observed on scenario A, because the Bluetooth signal bandwidth is larger, resulting in a higher channel power. Figure [19b](#page-39-0) shows the interference detected on channel 19 of Bluetooth technology and the channel map of this analysis.

<span id="page-39-0"></span>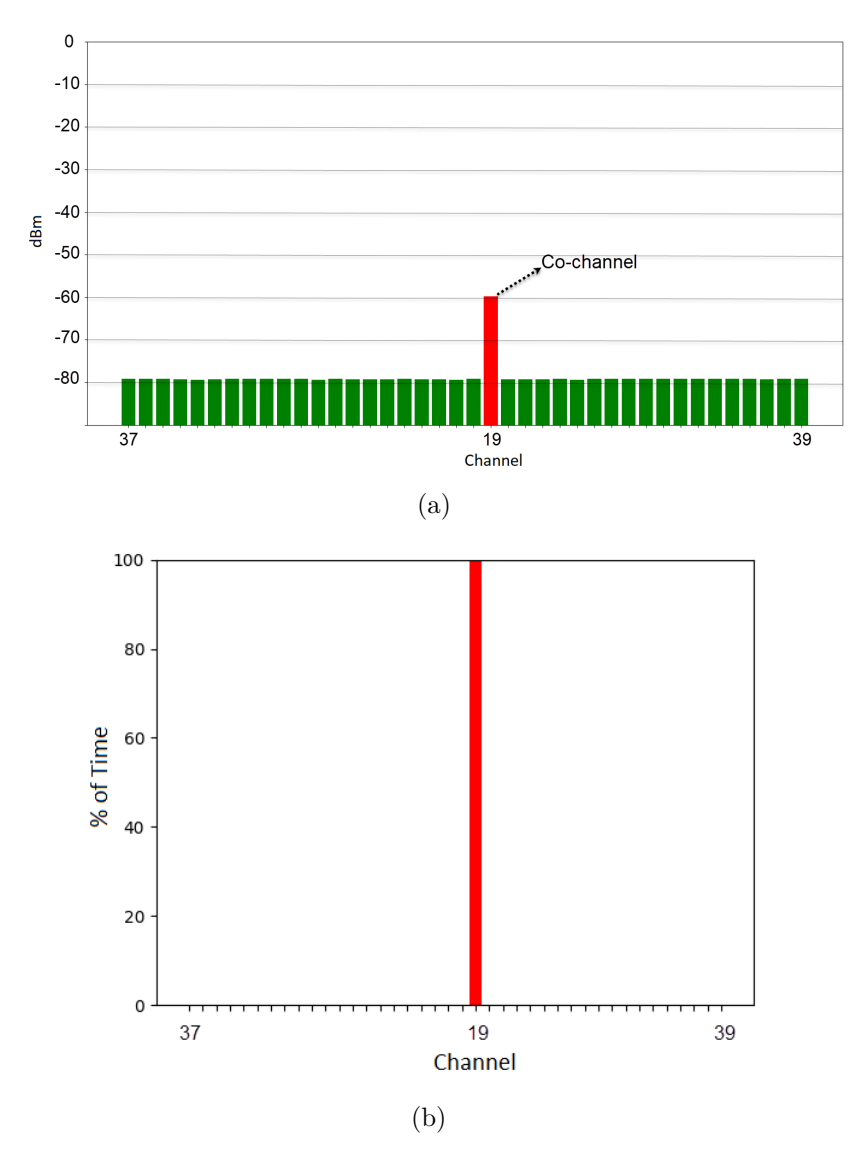

Figure 19 – Power level from measured channels: (a) Bluetooth power (b) and occupancy per channel.

#### <span id="page-39-2"></span>4.4 Field Environment

In last experiment, it was utilized the LimeSDR in a field environment to collect and evaluate how the channels are occupied in a real deployed architecture. This solution uses [Wi-SUN](#page-10-0) technology and it is composed by 1 gateway and 26 nodes, responsible to transmit the data from street lights. For this test, all nodes are responding to *[Internet](#page-9-30) [Control Message Protocol](#page-9-30)* (ICMP) ping packets during the measurement time, to generate traffic and occupy more channels to check LimeSDR channel detection capacity in real

<span id="page-40-1"></span>world, as it can be seen on Figure [20.](#page-40-0) In this experiment, it was possible to check that some channels are more occupied than other, this occurs because others communications and signals can be present in real world. Analyzing this Scenario, the field engineer can classify and select the best channels according to the project requirements.

This experiment takes 1260 seconds to be realized. As mentioned before in this work, each channel was measured by 14 seconds and the acceptable occupation is 400ms per channel, resulting in a maximum percentage of approximately 2.86%. Channels with percentage of occupation below 2.86% was classified as good, represented as green colored bars. Channels with occupation between 2.86% up to 5.72% can be classified as moderate channels, represented as yellow bars. And, channels above the threshold of 5.72% was classified by bad channels, represented as red bars on the graph.

<span id="page-40-0"></span>Figure [21](#page-41-0) shows the street light controllers installed on LED street lights in São Paulo city.

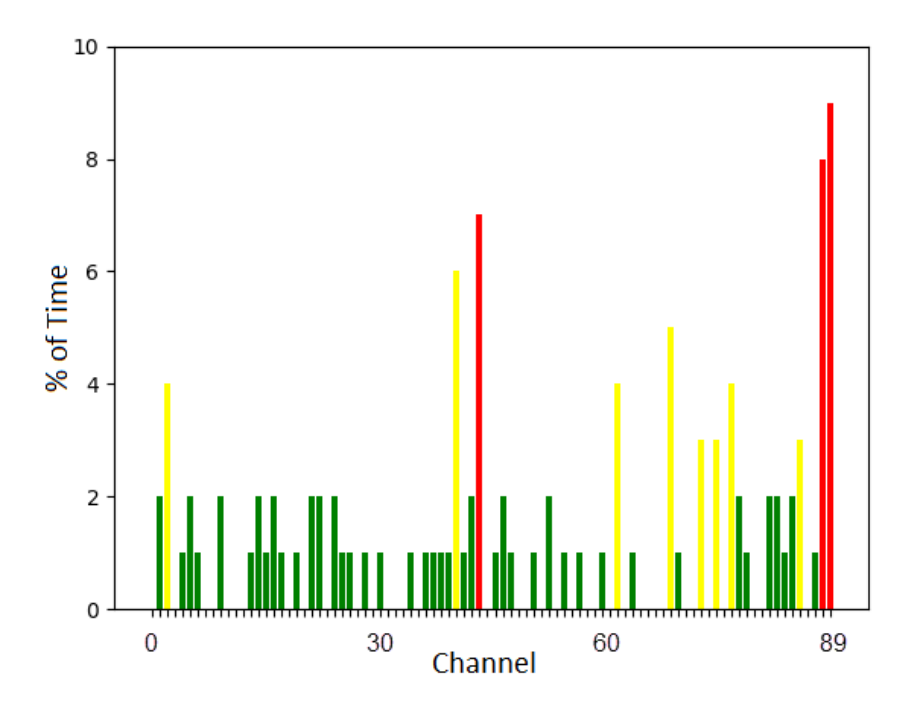

Figure 20 – Channel occupancy measured in a [Wi-SUN](#page-10-0) solution.

<span id="page-41-1"></span><span id="page-41-0"></span>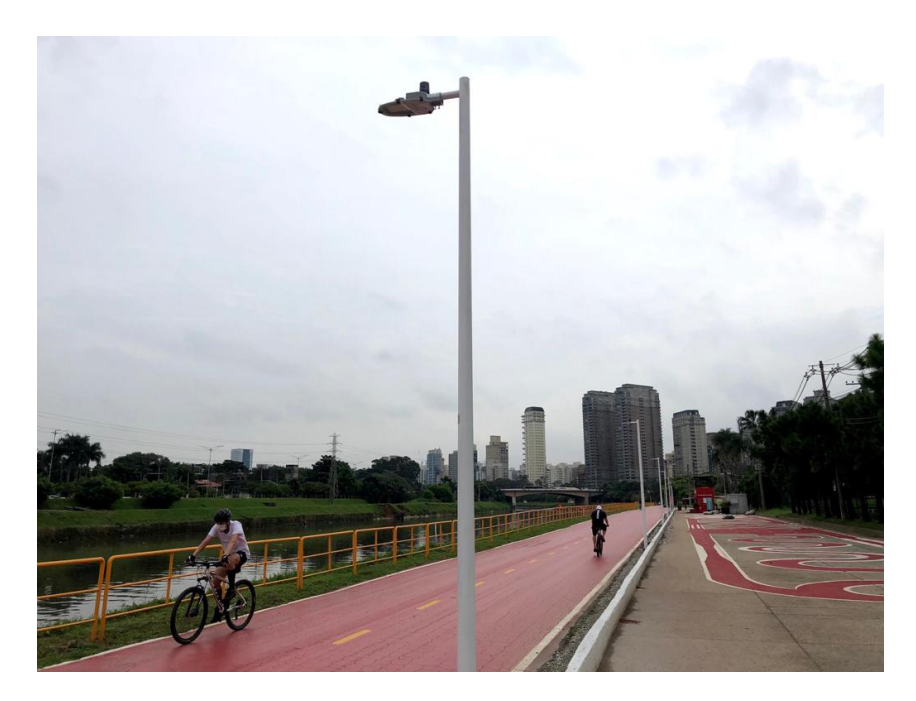

Figure 21 – Street Light Solution.

### <span id="page-41-2"></span>4.5 Summary

This chapter shows the scenarios for collect measures results for two technologies, Wi-SUN and Bluetooth, in different [ISM](#page-9-25) bands, 915MHz, and 2.4GHz. It analyzes the influence of interference on the same and adjacent channels on channel occupation calculation.

Also, it shows the graphical results of channels average power and occupation and presents a reference methodology to qualify them. It presents a real Scenario that tests the device developed in this work in the field environment.

### <span id="page-42-1"></span><span id="page-42-0"></span>5 Conclusions

This work presented a *[Software Defined Radio](#page-9-9)* (SDR) implementation using the LimeSDR board. This low-cost equipment made it possible to develop a spectrum qualifier for [ISM](#page-9-25) bands at 900MHz and 2.4GHz. It tests two imminent wireless technologies for IoT, [Wi-SUN](#page-10-0) and Bluetooth. It had good power level measurements accuracy compared to a reliable spectrum analyzer since the measurement errors are meager.. As a result of the analysis generates a channel map indicating the channels' average power and occupancy, allowing the field engineer to select the best channels that satisfy future wireless [IoT](#page-9-3) solutions requirements. Therefore, the main contributions are:

- ∙ Development of an application that runs on a a portable device that can help field engineers to measure the frequency spectrum before deploying new solutions;
- ∙ Detailed measures of the physical layer of the [Wi-SUN](#page-10-0) [FAN](#page-9-31) and Bluetooth technologies;
- ∙ Methodology for acquiring data through practical experiments;
- ∙ Evaluation of the [Wi-SUN](#page-10-0) and Bluetooth channels under [RF](#page-9-17) interference;
- ∙ Data analysis of the power measurements collected from the observed channels;
- ∙ Contribution to a possible product launch for IoT project analysis.

A lot of captured data from media was acquired in this experiment to analyze the channels for Bluetooth and [Wi-SUN](#page-10-0) technologies. With these data and their analysis, it is possible to confirm that is important to choose the right channels to deploy wireless solutions for Smart Cities application. The wireless spectrum of the cities, mainly in central places, is very busy. It can be observed that [Wi-SUN](#page-10-0) and Bluetooth suffers with cochannel interferences, and are robust against co-channel interferences. Using the channel masks generated by the results of the tests, it is possible to select the best channels to communicate and improve the performance of the technology.

As a contribution to the scientific community, all codes used in the proposed device development are available in annexes [A,](#page-45-0) [B,](#page-53-0) [C,](#page-56-0) [D,](#page-58-0) [E,](#page-59-0) and [F.](#page-61-0) With this on hand, researchers can perform the same tests to make other types of analysis and work.

#### <span id="page-43-0"></span>5.1 Proposals for future work

This study collaborates with frequency spectrum qualifiers for wireless technologies deployments. As the spectrum power measurements are available, using this data is possible to make other analyses, for example, the traffic evaluation, the probability of congesting, the interference model.

As a suggestion for future works, it is recommended:

- ∙ Detailed analysis of the data measures to detect the kind of interferences;
- ∙ Machine learn techniques implementation to detect data patterns and make a correlation to discover particular events on the frequency spectrum, for example, detection of illegal radios signals on the air;
- ∙ A Real-time machine learning model for pattern recognition application of frequency spectrum behavior. As an example detects when stores close and open based on spectrum occupancy caused by information traffic;
- ∙ Measurement on large cities central places or cities that have a smart meter and smart street light solutions implemented to evaluate frequency spectrum occupation;
- ∙ Development of real-time spectrum qualifier that renews channel mask on radios;
- ∙ Development of a traffic analyzer for wireless IoT communication;
- ∙ Analysis of multi technologies scenario to evaluate the interferences between them, observing the frequency spectrum.

<span id="page-44-0"></span>Appendix

# <span id="page-45-0"></span>ANNEX A – GNU Radio Companion flowgraph file

This is the GNU Radio generated file based on Figure [8.](#page-24-0)

```
filename: meas_channel_power_final.grc
              ************* Code Below *************
```

```
options:
parameters:
  author: ''
  category: '[GRC Hier Blocks]'
  cmake opt: ''
  comment: ''
  copyright: ''
  description: ''
  gen_cmake: 'On'
  gen_linking: dynamic
  generate_options: no_gui
  hier block src path: '.:'
  id: power final
  max nouts: '0'
  output_language: python
  placement: (0,0)
  qt qss theme: ''
  realtime_scheduling: '1'
  run: 'True'
  run command: '{python} -u {filename}'
  run_options: prompt
  sizing mode: fixed
  thread safe setters: ''
  title: Not titled yet
  window size: ''
states:
  bus sink: false
  bus source: false
  bus_structure: null
```

```
coordinate: [8, 8]
    rotation: 0
    state: enabled
blocks:
- name: blocks_complex_to_mag_squared_0
  id: blocks_complex_to_mag_squared
  parameters:
    affinity: ''
    alias: ''
    comment: ''
    maxoutbuf: '0'
    minoutbuf: '0'
    vlen: '1'
  states:
    bus_sink: false
    bus source: false
    bus_structure: null
    coordinate: [687, 249]
    rotation: 0
    state: true
- name: blocks_moving_average_xx_0
  id: blocks moving average xx
  parameters:
    affinity: ''
    alias: ''
    comment: ''
    length: '50000'
    max_iter: '4000'
    maxoutbuf: '0'
    minoutbuf: '0'
    scale: 20e-6
    type: float
    vlen: '1'
  states:
    bus sink: false
    bus source: false
    bus_structure: null
    coordinate: [891, 188]
```

```
rotation: 0
    state: true
- name: blocks_nlog10_ff_0
  id: blocks_nlog10_ff
  parameters:
    affinity: ''
    alias: ''
    comment: ''
   k: '0'maxoutbuf: '0'
   minoutbuf: '0'
   n: '10'vlen: '1'
  states:
    bus sink: false
    bus_source: false
    bus_structure: null
    coordinate: [1114, 242]
    rotation: 0
    state: true
- name: bw
  id: parameter
  parameters:
    alias: ''
    comment: ''
   hide: none
    label: bw
    short id: ''
    type: eng_float
    value: '200000'
  states:
    bus_sink: false
    bus_source: false
    bus_structure: null
    coordinate: [535, 14]
    rotation: 0
    state: enabled
- name: center_freq
  id: parameter
```

```
parameters:
    alias: ''
    comment: ''
   hide: none
    label: center_freq
    short_id: ''
    type: eng_float
    value: '902200000'
  states:
    bus_sink: false
    bus_source: false
    bus_structure: null
    coordinate: [311, 14]
    rotation: 0
    state: enabled
- name: filename
  id: parameter
  parameters:
    alias: ''
    comment: ''
   hide: none
    label: filename
    short id: ''
    type: str
    value: /home/leo/mestrado/teste.txt
  states:
    bus_sink: false
    bus source: false
    bus_structure: null
    coordinate: [626, 14]
    rotation: 0
    state: enabled
- name: filerepeater_VectorToTxtFile_0
  id: filerepeater_VectorToTxtFile
  parameters:
    WriteTimeHeader: 'False'
    affinity: ''
    alias: ''
    append: 'True'
```

```
comment: ''
    filename: filename
    frequency: '1'
   notes: ''
    precision: '2'
    sampleRate: samp_rate
    updateRateSec: '0.1'
    vectorsize: '1'
  states:
    bus_sink: false
    bus_source: false
    bus_structure: null
    coordinate: [1270, 175]
    rotation: 0
    state: true
- name: high_pass_filter_0
  id: high_pass_filter
  parameters:
    affinity: ''
    alias: ''
    beta: '6.76'
    comment: ''
    cutoff_freq: bw/2
    decim: '1'
    gain: '1'
    interp: '1'
    maxoutbuf: '0'
    minoutbuf: '0'
    samp_rate: samp_rate
    type: fir_filter_ccf
    width: bw/10
    win: firdes.WIN_HAMMING
  states:
    bus sink: false
    bus source: false
    bus_structure: null
    coordinate: [253, 170]
    rotation: 0
    state: enabled
```

```
- name: limesdr source 0
  id: limesdr_source
  parameters:
    affinity: ''
    alias: ''
    allow_tcxo_dac: '0'
    analog_bandw_ch0: 1.5e6
    analog_bandw_ch1: 1.5e6
    calibr bandw ch0: 2.5e6
    calibr_bandw_ch1: 2.5e6
    channel_mode: '0'
    comment: ''
    dacVal: '180'
    digital bandw ch0: samp rate
    digital bandw ch1: samp rate
    filename: ''
    gain_dB_ch0: '40'
    gain_dB_ch1: '1'
    lna_path_ch0: '255'
    lna path ch1: '2'
    maxoutbuf: '0'
    minoutbuf: '0'
    nco freq ch0: '0'
    nco freq ch1: '0'
    oversample: '0'
    rf_freq: center_freq
    samp_rate: samp_rate
    serial: ''
  states:
    bus sink: false
    bus source: false
    bus_structure: null
    coordinate: [9, 185]
    rotation: 0
    state: true
- name: low pass filter 0
  id: low pass filter
  parameters:
    affinity: ''
```

```
alias: ''
    beta: '6.76'
    comment: ''
    cutoff_freq: bw/2
    decim: '1'
    gain: '1'
    interp: '1'
    maxoutbuf: '0'
   minoutbuf: '0'
    samp_rate: samp_rate
    type: fir_filter_ccf
    width: bw/10
    win: firdes.WIN_HAMMING
  states:
    bus sink: false
    bus_source: false
    bus_structure: null
    coordinate: [466, 185]
    rotation: 0
    state: enabled
- name: samp_rate
  id: parameter
  parameters:
    alias: ''
    comment: ''
   hide: none
    label: samp_rate
    short id: ''
    type: eng_float
    value: '1000000'
  states:
    bus_sink: false
    bus_source: false
    bus_structure: null
    coordinate: [422, 14]
    rotation: 0
    state: enabled
```
- [blocks\_complex\_to\_mag\_squared\_0, '0', blocks\_moving\_average\_xx\_0, '0']
- [blocks\_moving\_average\_xx\_0, '0', blocks\_nlog10\_ff\_0, '0']
- [blocks\_nlog10\_ff\_0, '0', filerepeater\_VectorToTxtFile\_0, '0']
- [high\_pass\_filter\_0, '0', low\_pass\_filter\_0, '0']
- [limesdr\_source\_0, '0', high\_pass\_filter\_0, '0']
- [low\_pass\_filter\_0, '0', blocks\_complex\_to\_mag\_squared\_0, '0']

metadata:

file format: 1

# <span id="page-53-0"></span> $ANNEX$  B – C code for calculate mean power and channel occupation

This is a code in C language responsible for parsing a file with measures, calculate mean and occupancy and write it to a file, for a future plotting.

```
filename: line_read.c
                   ************* Code Below *************
#define GNU SOURCE
#include <stdio.h>
#include <stdint.h>
#include <stdlib.h>
#include <string.h>
#include <math.h>
#define LSIZ 128
#define RSIZ 10
int main(int argc, char *argv[])
{
    FILE *fp;
    FILE *meas_file;
    char *line = NULL;
    size t len = 0;
    ssize_t read;
    float mean = 0;
    uint32 t counter = 0;
    char str[80];
    /*occupancy*/
    uint32 t occ counter = 0;
    uint8 t occupancy = 0;
    meas_file = fopen("../mestrado_file_plot/meas.txt", "w+");
    //meas file = fopen("meas.txt", "w+");
    for (int i = 1; i < argc; i++)
```

```
{
    counter = 0;mean = 0;occ_counter = 0;
    printf("argv %d: %s\n", i, argv[i]);
    /* To calculate signal mean power from file */
    fp = fopen(argv[i], "r");
    if (fp == NULL)exit(EXIT_FAILURE);
    while ((read = getline(&line, &len, fp)) != -1){
        //printf("Retrieved line of length %zu:\n", read);
        //printf("%s", line);
        if (isdigit(line[1]))
        {
            float j = \text{atof}(\text{line});
            //printf("%02f\n", i);
            if(j > (-150)) {
                counter++;
                mean += j;
            }
            if(j > (-65)) {
                occ_counter++;
            }
            //printf("mean %02f\n", mean);
        }
    }
    mean / = counter;
    occupancy = (occ_counter/counter) * 100;
    //printf("occupancy: %02d \n", occupancy);
    //printf("final mean %02f\n", mean);
    sprintf(str, "%02d,%f,%03d\n", (i - 1), mean, occupancy);
    printf("%s", str);
    if(i < 100) {
        fwrite(str, 1, strlen(str), meas_file );
    }
```

```
memset(str, 0x00, 80);
        fclose(fp);
    }
    fclose(meas_file);
    if (line)
        free(line);
    exit(EXIT_SUCCESS);
}
```
# <span id="page-56-0"></span>ANNEX C – Python code for plotting channel mean power

This is a code in python language responsible for parsing the file with power measures and plot in bar graph format.

```
filename: plot_channels.py
                   ************* Code Below *************
import matplotlib.pyplot as plt
import csv
x = []y = []freq\_label = []color array = []
with open('meas.txt','r') as csvfile:
    plots = csv.reader(csvfile, delimiter=',')
    for row in plots:
        x.append(int(row[0]))
        y.append((120 - abs(float(row[1])))))if (float(row[1]) < -90):
                color array.append('green')
        elif (flost(row[1]) > -90 and float(row[1]) < -60):
                color_array.append('yellow')
        else :
                color array.append('red')
print(color_array)
freq label = xplt.bar(x, y, bottom=-120, tick_label=freq_label, width=0.8, color=color_array)
plt.ylim(top=0)
plt.xlabel('Channel')
plt.ylabel('dBm')
plt.title('Power Level from measured channels\nWi-SUN')
```
#plt.legend() plt.show()

### <span id="page-58-0"></span>ANNEX  $D -$  Script for media scan

This is a bash script for scan all channels. Note, that xx, yy and zz should be changed respectively from 22 up to 74, 152 up to 278 and 402 up to 480.

filename: scan\_media.sh \*\*\*\*\*\*\*\*\*\*\*\*\* Code Below \*\*\*\*\*\*\*\*\*\*\*\*\*

LimeQuickTest python power\_final.py --center-freq=90xx00000 --filename=9022.txt LimeQuickTest python power final.py --center-freq=90xx00000 --filename=9074.txt LimeQuickTest python power final.py --center-freq=9yyy00000 --filename=9152.txt LimeQuickTest python power final.py --center-freq=9yyy00000 --filename=9278.txt LimeQuickTest

python power final.py --center-freq=2zzz000000 --filename=2402.txt LimeQuickTest LimeQuickTest python power final.py --center-freq=2zzz000000 --filename=2480.txt

# <span id="page-59-0"></span>ANNEX  $E - Python code for plotting$ channel occupancy

This is a code in python language responsible for parsing the file with channel occupancy and plot in bar graph format.

```
filename: plot_channels_occupancy.py
                   ************* Code Below *************
import matplotlib.pyplot as plt
import csv
x = []y = []freq\_label = []color array = []
with open('meas.txt','r') as csvfile:
    plots = csv.reader(csvfile, delimiter=',')
    for row in plots:
        x.append(int(row[0]))
        y.append(int(row[2]))
        if (int(row[2]) < 5):
                color array.append('green')
        elif (int(row[2]) > 5 and int(row[2]) < 40):
                color_array.append('yellow')
        else :
                color array.append('red')
print(color_array)
freq label = xplt.bar(x, y, bottom=0, tick label=freq label, width=0.8, color=color array)
plt.ylim(top=100)
plt.xlabel('Channel')
plt.ylabel('%')
plt.title('Occupancy from measured channels\nWi-SUN')
```
#plt.legend() plt.show()

# <span id="page-61-0"></span>ANNEX F – Python code for plotting channel power histogram

This is a code in python language responsible for parsing the file with power measures and plot in histogram graph format.

```
filename: plot_channel_hist.py
                   ************* Code Below *************
import matplotlib.pyplot as plt
import csv
import numpy as np
import scipy.stats
x = []with open('9022.txt','r') as csvfile:
    plots = csv.reader(csvfile, delimiter=',')
    for row in plots:
        x.append((float(row[0])))
mean = np.macan(x)result = scipy.stats.describe(x, ddof=1, bias=False)
print(result)
plt.hist(x, bins=np.linspace(result.minmax[0] - 3, result.minmax[0] + 3, num=300))#
plt.xlabel('Level (dBm)')
plt.ylabel('Occurrence')
plt.title('Histogram from channel\n')
#plt.legend()
plt.show()
```
### Bibliography

- <span id="page-62-2"></span><span id="page-62-1"></span>[1] Jodi Thurtell. *What is IoT? Check what is IoT and how it works*. 2019. URL: [https:](https://www.iot-now.com/2019/07/07/97056-what-is-iot) [//www.iot-now.com/2019/07/07/97056-what-is-iot](https://www.iot-now.com/2019/07/07/97056-what-is-iot).
- <span id="page-62-3"></span>[2] Wi-SUN Alliance. *Comparing IoT Networks at a Glance: How Wi-SUN FAN stacks up against LoRaWAN and NB-IoT*. 2019. url: [https://www.wi- sun.org/wp](https://www.wi-sun.org/wp-content/uploads/WiSUN-Alliance-Comparing-IoT-Networks-2019-Nov-A4.pdf)[content / uploads / WiSUN - Alliance - Comparing - IoT - Networks - 2019 - Nov -](https://www.wi-sun.org/wp-content/uploads/WiSUN-Alliance-Comparing-IoT-Networks-2019-Nov-A4.pdf) [A4.pdf](https://www.wi-sun.org/wp-content/uploads/WiSUN-Alliance-Comparing-IoT-Networks-2019-Nov-A4.pdf).
- <span id="page-62-4"></span>[3] Markus Rothmuller and Sam Barker. *IOT - The Internet of Transformation 2020*. Apr. 2020. URL: <http://www.juniperresearch.com>.
- <span id="page-62-5"></span>[4] International Telecommunication Union. *Rec. ITU-R SM.1056-1: Limitation of Radiation from Industrial, Scientific and Medical (ISM) Equipment*. 2007.
- <span id="page-62-6"></span>[5] "IEEE Standard for Local and metropolitan area networks–Part 15.4: Low-Rate Wireless Personal Area Networks (LR-WPANs) Amendment 3: Physical Layer (PHY) Specifications for Low-Data-Rate, Wireless, Smart Metering Utility Networks". In: *IEEE Std 802.15.4g-2012 (Amendment to IEEE Std 802.15.4-2011)* (2012), pp. 1– 252. doi: [10.1109/IEEESTD.2012.6190698](https://doi.org/10.1109/IEEESTD.2012.6190698).
- <span id="page-62-7"></span>[6] Wi-SUN. *Wi-SUN Alliance*. July 2020. url: <https://www.wi-sun.org/> (visited on  $08/23/2020$ ).
- <span id="page-62-8"></span>[7] Silicon Labs. *Wi-SUN Silicon Labs*. Jan. 2021. url: [https://www.silabs.com/](https://www.silabs.com/wireless/wi-sun) [wireless/wi-sun](https://www.silabs.com/wireless/wi-sun).
- <span id="page-62-9"></span>[8] Texas Instruments. *Wi-SUN | Overview | Wireless Connectivity*. Jan. 2021. url: <https://www.ti.com/wireless-connectivity/wi-sun/overview.html>.
- <span id="page-62-10"></span>[9] Renesas. *Sub-GHz/Wi-SUN Protocol Stack*. Jan. 2021. url: [https://www.renesas.](https://www.renesas.com/us/en/software-tool/sub-ghzwi-sun-protocol-stack) [com/us/en/software-tool/sub-ghzwi-sun-protocol-stack](https://www.renesas.com/us/en/software-tool/sub-ghzwi-sun-protocol-stack).
- <span id="page-62-11"></span>[10] Bluetooth SIG. *Bluetooth Core Specification 5.3*. 2021. url: [https://www.bluetooth](https://www.bluetooth.com/specifications/specs/core-specification/). [com/specifications/specs/core-specification/](https://www.bluetooth.com/specifications/specs/core-specification/).
- <span id="page-62-12"></span>[11] Lime Microsystems. *LimeSDR Mini*. Apr. 2020. url: [https://limemicro.com/](https://limemicro.com/products/boards/limesdr-mini/) [products/boards/limesdr-mini/](https://limemicro.com/products/boards/limesdr-mini/).
- <span id="page-62-13"></span>[12] GNU Radio. *About GNU Radio*. Jan. 2021. url: [https://www.gnuradio.org/](https://www.gnuradio.org/about/) [about/](https://www.gnuradio.org/about/).
- <span id="page-62-0"></span>[13] Alexander M Wyglinski, Robin Getz, Travis Collins, and Di Pu. *Software-Defined Radio for Engineers*. Artech House, 2018.
- <span id="page-63-0"></span>[14] Dayan Adionel Guimarães and Tiago Magalhães Reis. "Impairment Models for Performance Evaluation of Digital Modulations in the Millimeter Wave Range". In: *Journal of Communication and Information Systems* 33 (2018).
- <span id="page-63-1"></span>[15] Nordic Semiconductor. *NRF24L01 Datasheet*. 2008. url: [https://www.sparkfun.](https://www.sparkfun.com/datasheets/Components/SMD/nRF24L01Pluss_Preliminary_Product_Specification_v1_0.pdf) com / datasheets / Components / SMD / nRF24L01Pluss \_ Preliminary \_ Product Specification v1 0.pdf.
- <span id="page-63-2"></span>[16] Aniruddha Chandra, Ananya Patra, and Chayanika Bose. "Effect of Imperfect Phase Synchronization on the Error Rate Performance of m-PSK in Rayleigh, Rician and Nakagami Fading Channels". In: *2010 Annual IEEE India Conference (INDICON)*. IEEE. 2010, pp. 1–4.
- <span id="page-63-3"></span>[17] Dayan Adionel Guimaraes. *Digital Transmission: A Simulation-aided Introduction with VisSim/Comm*. Springer Science & Business Media, 2010.
- <span id="page-63-4"></span>[18] Joseph Mitola. "Software Radios: Survey, Critical Evaluation and Future Directions". In: *IEEE Aerospace and Electronic Systems Magazine* 8.4 (1993), pp. 25– 36.
- <span id="page-63-5"></span>[19] RI Lackey and Donald W Upmal. "Speakeasy: The military Software Radio". In: *IEEE Communications Magazine* 33.5 (1995), pp. 56–61.
- <span id="page-63-6"></span>[20] Alexander M Wyglinski and Di Pu. *Digital Communication Systems Engineering with Software-Defined Radio*. Artech House, 2013.
- <span id="page-63-7"></span>[21] Peter B Kenington. *RF and Baseband Techniques for Software-Defined Radio*. Artech House on Demand, 2005.
- <span id="page-63-8"></span>[22] Lime Microsystems. *LMS7002M Datasheet*. Oct. 2020. url: [https://limemicro.](https://limemicro.com/technology/lms7002m/) [com/technology/lms7002m/](https://limemicro.com/technology/lms7002m/).
- <span id="page-63-9"></span>[23] A. Fanan, N. Riley, M. Mehdawi, M. Ammar, and M. Zolfaghari. "Comparison of spectrum occupancy measurements using software defined radio RTL-SDR with a conventional spectrum analyzer approach". In: *2015 23rd Telecommunications Forum Telfor (TELFOR)*. 2015, pp. 200–203. doi: [10.1109/TELFOR.2015.7377447](https://doi.org/10.1109/TELFOR.2015.7377447).
- <span id="page-63-10"></span>[24] Q. Zhang, B. Nikfal, and C. Caloz. "High-resolution real-time spectrum sniffer for wireless communication". In: *2013 International Symposium on Electromagnetic Theory*. 2013, pp. 64–66.
- <span id="page-63-11"></span>[25] Silicon Labs. *BGM121/BGM123 Blue Gecko Bluetooth Data Sheet*. 2019. url: [https:](https://br.mouser.com/datasheet/2/368/bgm12x-datasheet-1368486.pdf) [//br.mouser.com/datasheet/2/368/bgm12x-datasheet-1368486.pdf](https://br.mouser.com/datasheet/2/368/bgm12x-datasheet-1368486.pdf).
- <span id="page-63-12"></span>[26] Silicon Labs. *EFR32MG12 2.4 GHz/915 MHz Dual Band Data Sheet*. 2017. url: <https://br.mouser.com/datasheet/2/368/brd4164a-rm-1100229.pdf>.
- <span id="page-63-13"></span>[27] Linx. *ANT-916-CW-HWR Data Sheet*. 2017. url: [https://linxtechnologies.](https://linxtechnologies.com/wp/wp-content/uploads/ant-916-cw-hwr.pdf) [com/wp/wp-content/uploads/ant-916-cw-hwr.pdf](https://linxtechnologies.com/wp/wp-content/uploads/ant-916-cw-hwr.pdf).
- <span id="page-64-2"></span><span id="page-64-0"></span>[28] Linx. *ANT-2.4-CW-HWR Data Sheet*. 2017. url: [https://linxtechnologies.](https://linxtechnologies.com/wp/wp-content/uploads/ant-2.4-cw-hwr.pdf) [com/wp/wp-content/uploads/ant-2.4-cw-hwr.pdf](https://linxtechnologies.com/wp/wp-content/uploads/ant-2.4-cw-hwr.pdf).
- <span id="page-64-3"></span>[29] Anatel. *Ato n<sup>o</sup> 946*. 2018. url: [https://informacoes.anatel.gov.br/legislacao](https://informacoes.anatel.gov.br/legislacao/atos-de-certificacao-de-produtos/2018/1169-ato-946)/ [atos-de-certificacao-de-produtos/2018/1169-ato-946](https://informacoes.anatel.gov.br/legislacao/atos-de-certificacao-de-produtos/2018/1169-ato-946).
- <span id="page-64-4"></span>[30] Anatel. *Ato n<sup>o</sup>* 14448. 2017. URL: https://informacoes.anatel.gov.br/ [legislacao / component / content / article / 96 - atos - de - certificacao - de](https://informacoes.anatel.gov.br/legislacao/component/content/article/96-atos-de-certificacao-de-produtos/2017/1139-ato-14448)  [produtos/2017/1139-ato-14448](https://informacoes.anatel.gov.br/legislacao/component/content/article/96-atos-de-certificacao-de-produtos/2017/1139-ato-14448).
- <span id="page-64-5"></span>[31] Joint Committee for Guides in Metrology. *International Vocabulary of Metrology: Basic and general concepts and associated terms*. 2012.
- <span id="page-64-1"></span>[32] MathWorks. *BLE Channel Selection Algorithms*. Feb. 2021. URL: https://la. [mathworks.com/help/comm/ug/ble-channel-selection-algorithms.html](https://la.mathworks.com/help/comm/ug/ble-channel-selection-algorithms.html).
- <span id="page-64-6"></span>[33] Silicon Labs. *EFR32MG12 datasheet*. Apr. 2020. url: [https://www.silabs.com/](https://www.silabs.com/documents/public/data-sheets/efr32mg12-datasheet.pdf) [documents/public/data-sheets/efr32mg12-datasheet.pdf](https://www.silabs.com/documents/public/data-sheets/efr32mg12-datasheet.pdf).